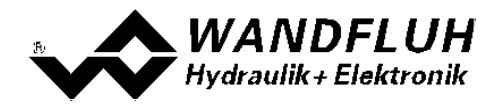

# **BETRIEBSANLEITUNG VERSTÄRKERELEKTRONIK PD3**

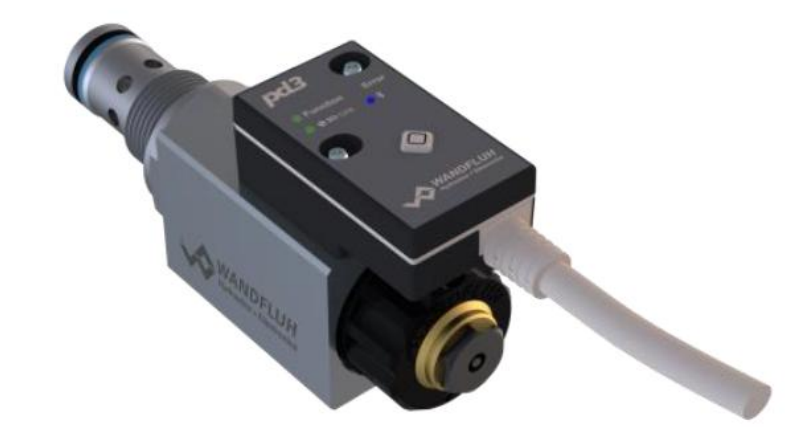

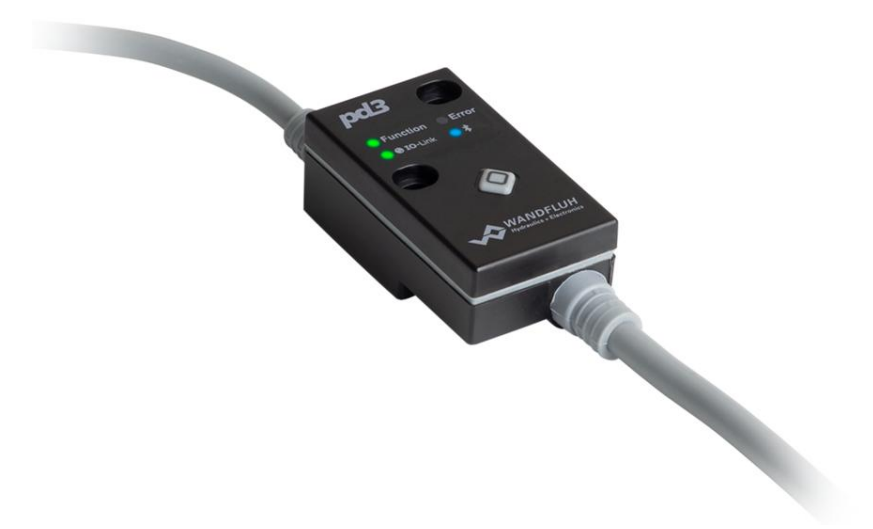

*Wandfluh AG Postfach CH-3714 Frutigen*

*Tel: +41 33 672 72 72 Fax: +41 33 672 72 12* *Email: sales@wandfluh.com Internet: www.wandfluh.com Seite 1 Ausgabe 21 31 PD3\_Betriebsanleitung\_Verstaerkermodul\_d.pdf*

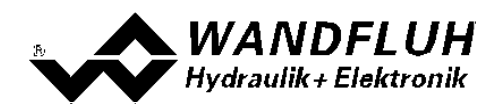

# **Inhaltsverzeichnis**

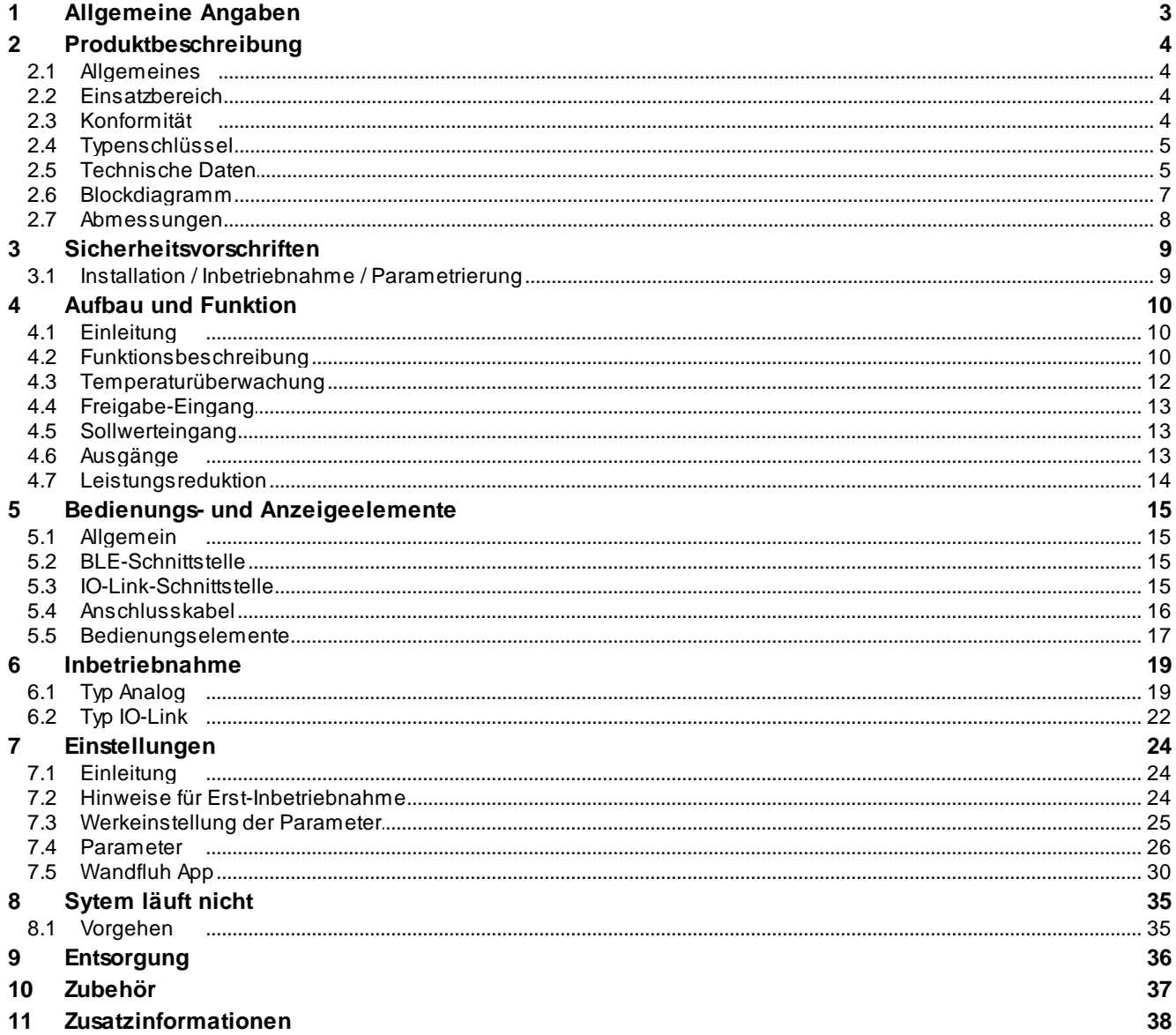

I.

۰

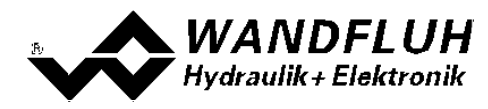

# <span id="page-2-0"></span>**1 Allgemeine Angaben**

Diese Betriebsanleitung dient dazu, die PD3-Elektronik von Wandfluh bestimmungsgemäss, sachgerecht, wirkungsvoll und sicher zu verwenden. Die Betriebsanleitung umfasst Verhaltensanweisungen, welche Wandfluh als Hersteller oder ihre Wiederverkaufsorganisationen (Wandfluh-Schwestergesellschaften oder Wandfluh-Vertretungen) im Rahmen ihrer Instruktionspflicht dem Anwender abgeben.

Die Betriebsanleitung enthält zu diesem Zweck hauptsächlich:

- · Angaben über die bestimmungsgemässe Verwendung, Installation und Inbetriebnahme der PD3-Elektronik
- · Angaben zur Sicherheit im Umgang mit der Steuerung

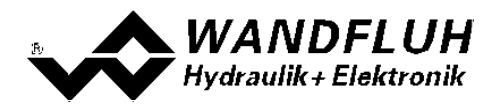

# <span id="page-3-0"></span>**2 Produktbeschreibung**

## <span id="page-3-1"></span>**2.1 Allgemeines**

Die PD3-Elektronik ist in zwei verschiedenen Ausführungen erhältlich:

#### · **direkt auf Magnet montiert**

Die PD3-Elektronik ist direkt auf den Magnet montiert und kann nicht entfernt werden. Der Anschluss zum Magnet muss somit nicht separat vorgenommen werden. Der Anschluss der Versorgungsspannung, Sollwert, usw. erfolgt über das festmontierte 5pol Kabel mit dem 5-pol M12 Stecker. Siehe Magnet-Datenblatt 1.1-332 der offiziellen Wandfluh-Dokumentation: <https://www.wandfluh.ch/nc/produkteliste/detail/mt-p1/>

#### · **mit zusätzlichem Magnetkabel**

Die PD3-Elektronik wird über das fest montierte Magnetkabel mit dem Magnet verbunden. Das Magnetkabel hat ein freie Kabelendes, so dass vom Anwender jeder verfügbare Stecker montiert werden kann (ACHTUNG: Stecker ist nicht im Lieferumfang der PD3-Elektronik enthalten!). Der Anschluss der Versorgungsspannung, Sollwert, usw. erfolgt über das festmontierte 5pol Kabel mit dem 5-pol M12 Stecker. Siehe auch PD3-Datenblatt 1.13-66 der offiziellen Wandfluh-Dokumentation: <https://www.wandfluh.ch/nc/produkteliste/detail/pd3401d80-a/>

## <span id="page-3-2"></span>**2.2 Einsatzbereich**

Dank ihrer kompakten Bauweise liegt der Einsatzbereich der PD3-Elektronik sowohl im mobilen als auch im industriellen Bereich.

## <span id="page-3-3"></span>**2.3 Konformität**

Die PD3-Elektronik wurde nach den geltenden Regeln der Technik entwickelt und getestet.

Im besonderen wurden die EG-Richtlinien EN 61 000-6-2 (Störimmunität) und EN 61 000-6-4 (Störemission) angewendet.

Bezüglich Bluetooth erfüllt die PD3 Elektronik folgende Normen:

- · 2014/53/EU (Radio Equipment Directive)
- · ETSI EN 300 328
- · 47 CFR, Part 15 / ICES-003
- · ETSI EN 301 489-1 / 301 489-17
- · Eingebautes Bluetooth-Modul: FCC ID: QOQ11

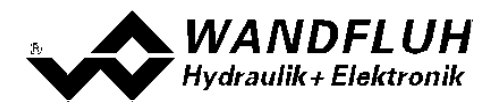

## <span id="page-4-0"></span>**2.4 Typenschlüssel**

Dieser Typenschlüssel gilt nur für die Ausführung mit zusätzlichem Magnetkabel. Für die direkt montierte Ausführung gilt der Typenschlüssel des Magneten / Ventils.

#### TYPENSCHLÜSSEL

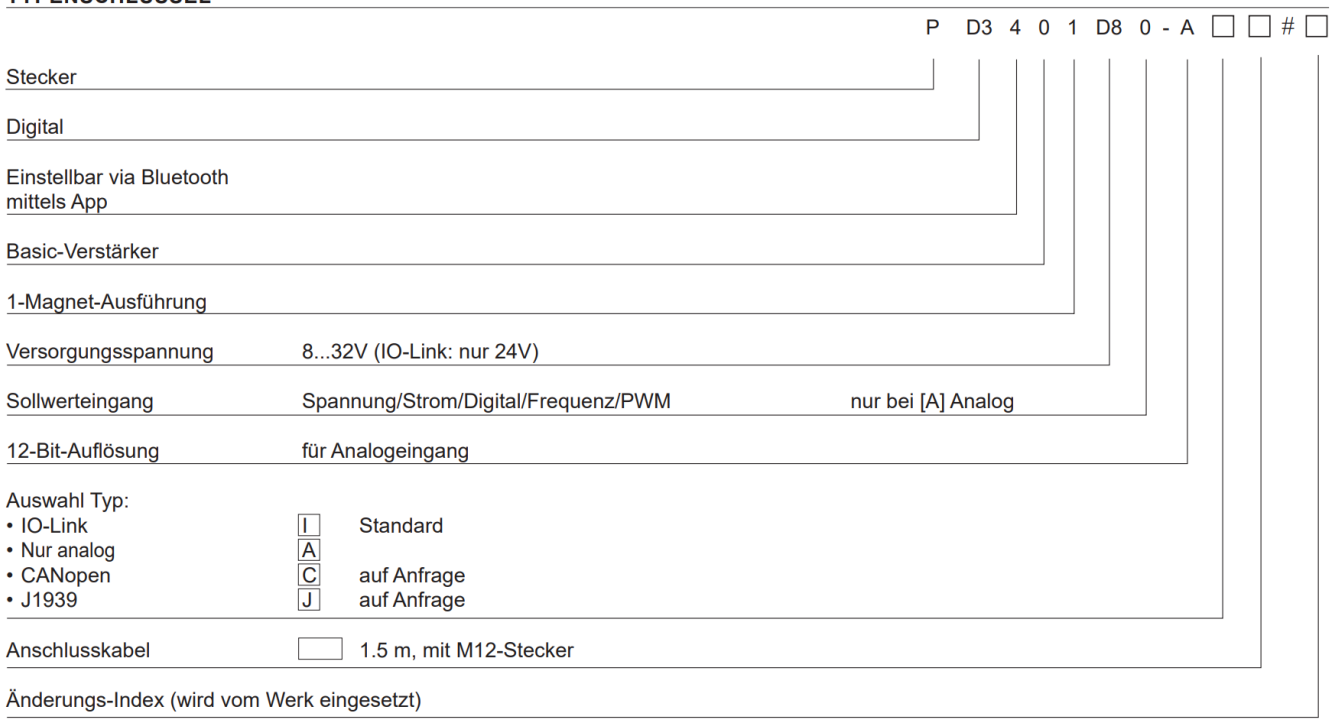

## <span id="page-4-1"></span>**2.5 Technische Daten**

## **2.5.1 Allgemeine Kenngrössen**

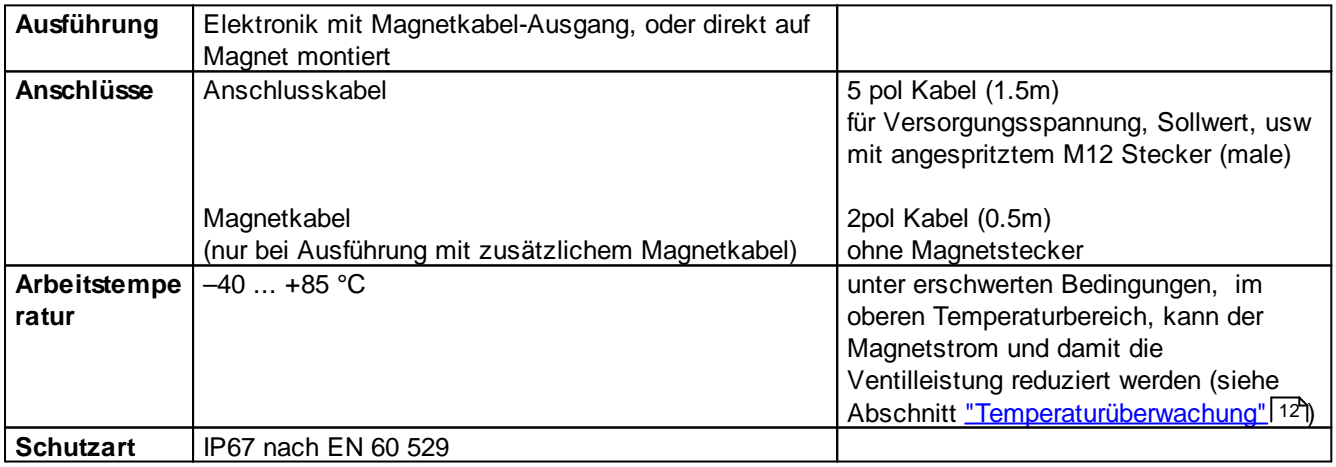

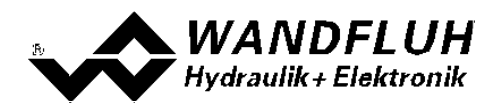

#### <span id="page-5-0"></span>**2.5.2 Elektrische Kenngrössen**

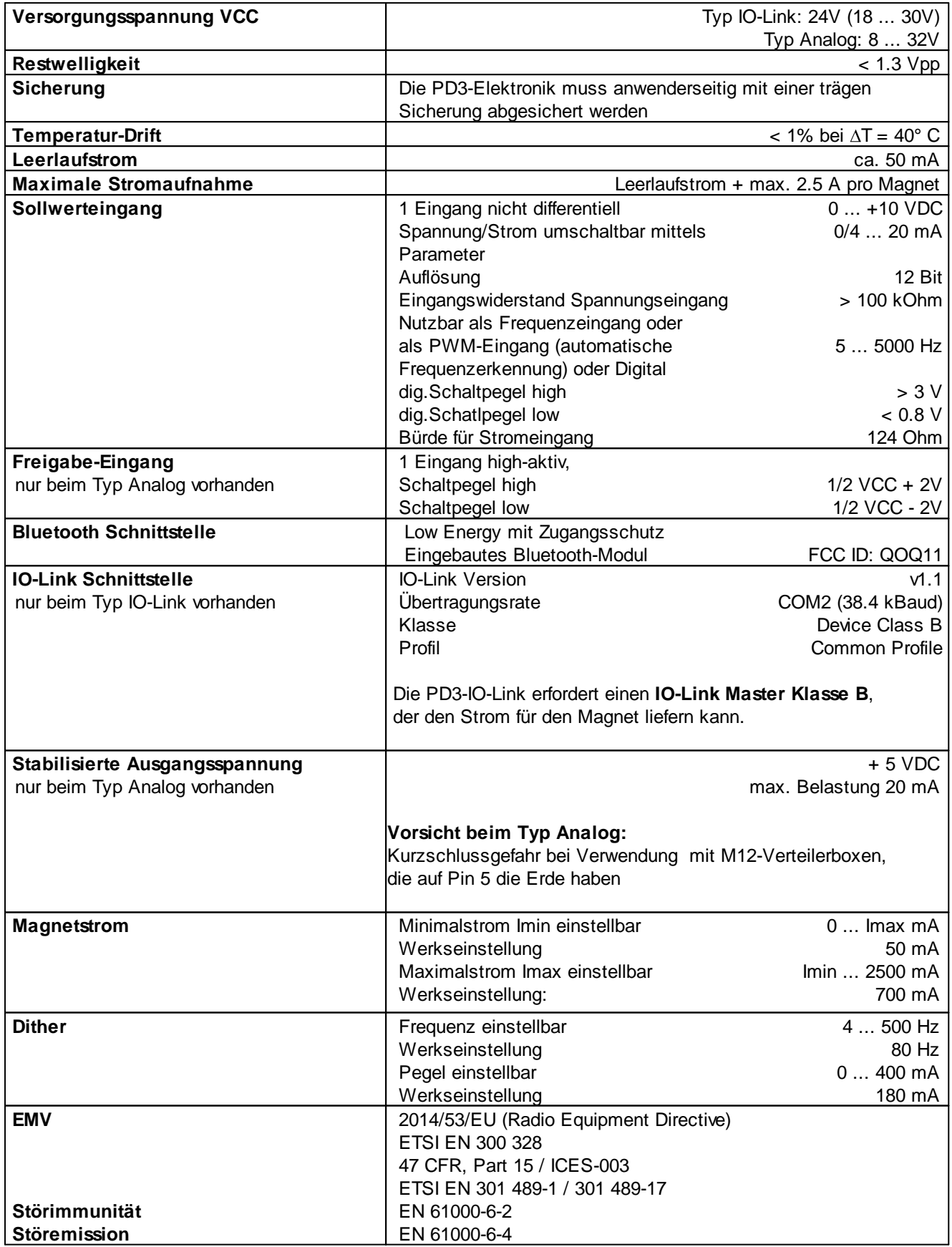

Ī.

m

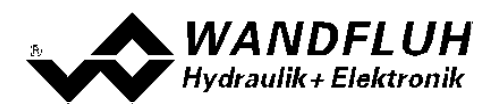

## <span id="page-6-0"></span>**2.6 Blockdiagramm**

I: Pin-Belegung für Typ IO-Link

A: Pin-Belegung für Typ Analog

C/J: Pin Belegung für Typ CAN/J1939

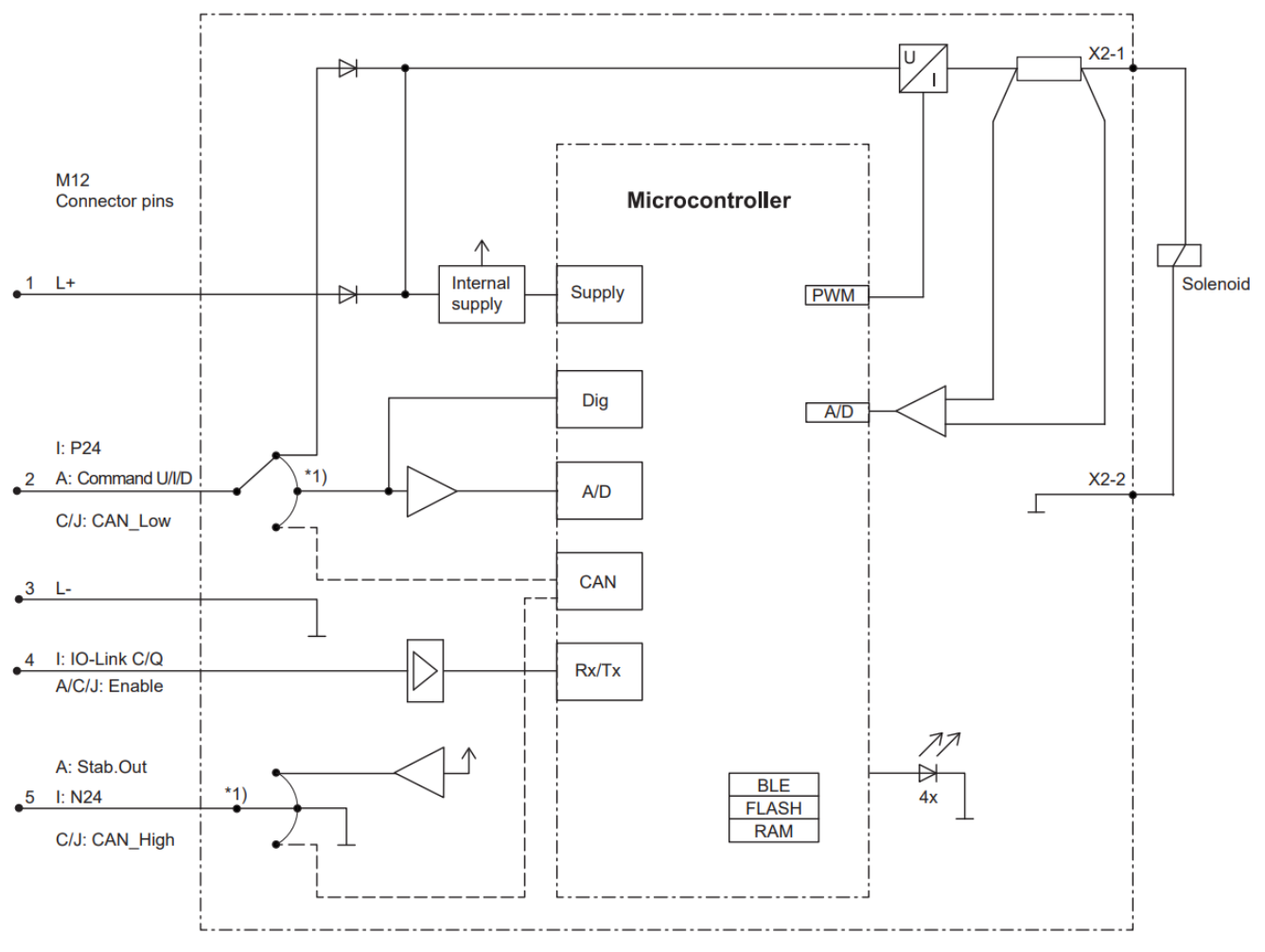

\*1) fix selection according to type code

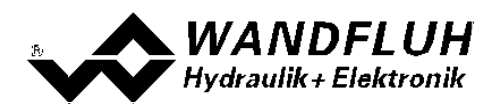

## <span id="page-7-0"></span>**2.7 Abmessungen**

#### **direkt auf Magnet montiert:**

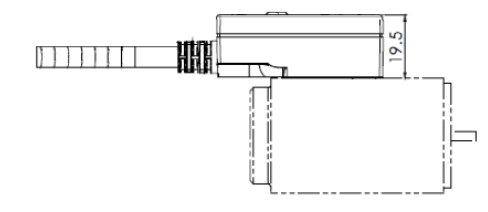

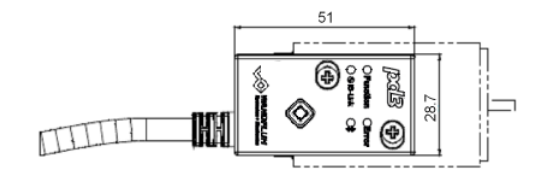

Anschlusskabellänge = 1.5m, mit angespritztem M12 Stecker

#### **mit zusätzlichem Magnetkabel:**

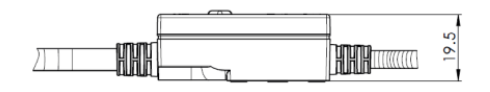

Anschlusskabellänge = 1.5m, mit angespritztem M12 Stecker

Magnetkabellänge = 0.5m, ohne Magnetstecker

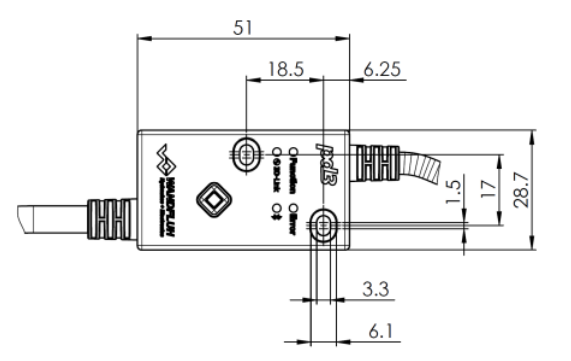

×

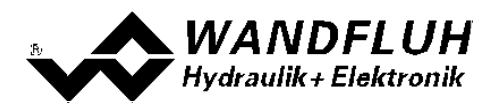

# <span id="page-8-0"></span>**3 Sicherheitsvorschriften**

## <span id="page-8-1"></span>**3.1 Installation / Inbetriebnahme / Parametrierung**

- · Vorgängig ist diese Betriebsanleitung genau zu studieren, und deren Weisungen sind einzuhalten.
- · Vor der Installation müssen alle Versorgungsspannungen und sonstigen Energiequellen abgetrennt werden.
- · Die Installation/Montage ist nur durch Fachpersonal mit elektrischen Kenntnissen auszuführen.
- · Vorsichtsmassnahmen betreffend elektrostatisch entladungsgefährdete Bauelemente auf der Steuerkarte sind zu berücksichtigen.
- · Fehlbedienungen durch das Personal können von der PD3-Elektronik nicht verhindert werden.
- · Vor dem Einschalten der Versorgungsspannung sind die Absicherung, die richtige Verdrahtung und das Übereinstimmen der Versorgungsspannung mit dem zulässigen Versorgungsspannungs-Bereich zu überprüfen.

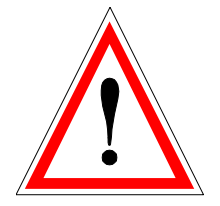

- · **Die PD3-Elektronik überwacht steuerungsinterne sowie anlagenseitige Betriebszustände, kann aber unkontrollierte Bewegungen oder Kraftänderungen infolge eines unvorhersehbaren Fehlers auf der PD3-Elektronik nicht in jedem Falle verhindern.**
- · **Personengefährdung ist deshalb durch Unterbrechen der Betriebsspannung über die NOT-AUS-KETTE anlagenseitig zu verhindern.**

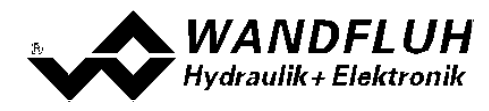

# <span id="page-9-0"></span>**4 Aufbau und Funktion**

Siehe Abschnitt <u>["Blockdiagramm"](#page-6-0)</u> 7 .

## <span id="page-9-1"></span>**4.1 Einleitung**

- · Alle Eingänge sind über das 5pol Kabel mit dem angespritzten M12 Stecker zu kontaktieren.
- · Bei der PD3-Version mit zusätzlichem Magnetkabel muss der Magnet am 2pol Kabel kontaktiert werden. (der Kunde muss den passenen Magnet-Gegenstecker selber am 2pol Kabel montieren)
- · Bei der PD3-Version direkt auf dem Magnet montiert, sind PD3 und Magnet fix verlötet, und die PD3 kann nicht demontiert werden.
- Parametrierung und Diagnose können drahtlos mittels Bluetooth und der Wandfluh App vorgenommen werden.

## <span id="page-9-2"></span>**4.2 Funktionsbeschreibung**

Die PD3-Elektronik hat einen Sollwert-Eingang und einen Magnet-Ausgang.

Die Benutzung des Eingangs, die Funktion der Elektronik und die Ansteuerung des Magneten kann individuell eingestellt werden.

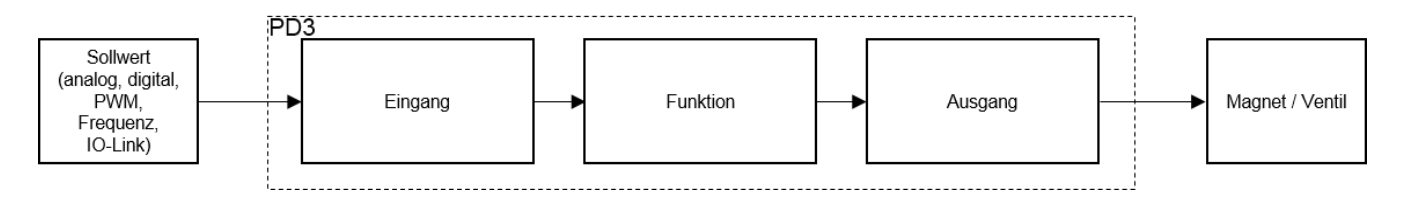

Beim PD3 Typ Analog kann der Sollwert als Spannung-, Strom-, Digital-, Frequenz- oder PWM-Signal vorgegeben werden.

Die Skalierung der Signale kann individuell eingestellt werden.

Beim PD3 Typ IO-Link kann der Sollwert nur über die IO-Link Verbindung vorgegeben werden.

Das Eingangs-Signal wird intern in einen 0..100% Sollwert umgewandelt,

und diese 0..100% generieren den Magnetstrom zwischem dem minimalen Magnetstrom I-min und dem maximalen Magnetstrom I-max.

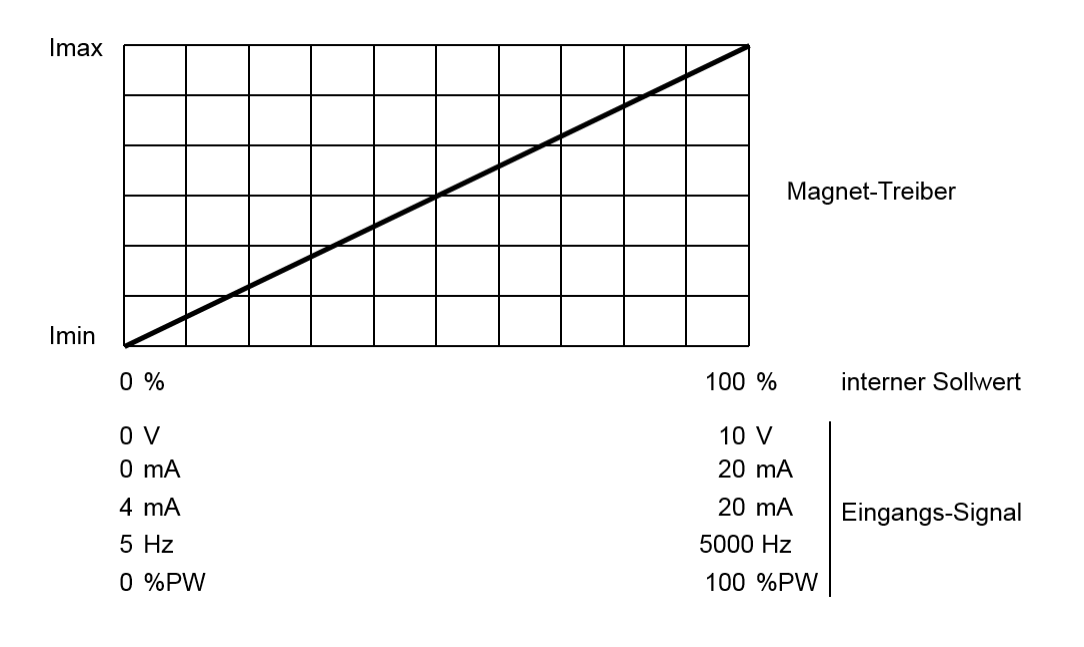

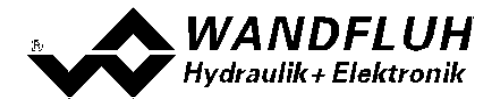

Die Magnetausgänge sind als 1 kHz PWM **P**uls-**W**eiten-**M**odulierte Stromausgänge mit überlagertem, einstellbarem Dithersignal aufgebaut.

Es können damit wahlweise Proportional- oder Schaltmagnete betrieben werden.

Der minimale und maximale Magnetstrom oder die Pulsweiten können einzeln eingestellt werden.

Für die Schaltmagnete steht eine parametrierbare Leistungsreduktions-Funktion zur Verfügung.

Die Parametrierung erfolgt drahtlos mittels Wandfluh App über Bluetooth.

Geänderte Parameter werden in einem nichtflüchtigen Speicher abgelegt, so dass sie nach einem erneuten Einschalten der Wandfluh-Elektrnoik wieder zur Verfügung stehen.

Die Einstellungen und Werte der Parameter können in der Wandfluh App abgespeichert werden und können so wiederverwendet werden.

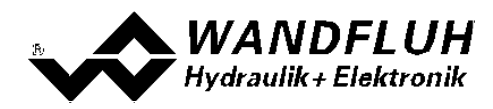

## <span id="page-11-0"></span>**4.3 Temperaturüberwachung**

Die PD3-Elektronik verfügt über eine werksseitig eingestellte interne Temperaturüberwachung,

welche den Magnetstrom limitieren kann, um die Üerhitzung der Elektronik zu verhindern.

Das heisst, dass bei hoher Umgebungstemperatur und hoher Magnettemperatur der volle Magnetstrom unter Umständen nicht mehr erreicht wird.

Oberhalb von 80°C der internen Elektronik-Temperatur wird der eingestellte maximale Magnetstrom (I-max, siehe Abschnitt "Parameter\_Ventile") temperaturabhängig reduziert.

Die Temperatur der PD3-Elektronik ist im Dashboard der App sichtbar.

Da die Eigenerwärmung des Magneten, falls die PD3-Elektronik direkt auf dem Magnet montiert ist, einen signifikanten Einfluss auf die Elektroniktemperatur hat, kann durch diese Strombegrenzung die Elektroniktemperatur verringert und die Elektronik auch bei höheren Umgebungstemperaturen mit begrenztem Strom betrieben werden.

Wenn diese Begrenzung, das sogenannte 'Derating', aktiv ist, wird der Magnetstrom des Ventils, folglich der Arbeitsbereich des Ventils eingeschränkt - die Auswirkung entspricht der eines eingeschränkten Sollwertsignalbereichs (siehe Ventildatenblatt).

#### HINWEIS:

Überschreitet die überwachte Elektroniktemperatur 90°C, so schaltet die PD3-Elektronik in den Fehlermodus. Die Magnetausgänge werden dann gesperrt, um eine bleibende Schädigung der Elektronik zu vermeiden. Nach Abkühlung und Quittierung des Fehlers (siehe Kapitel <u>[System](#page-34-0) läuft nicht</u>l <sup>35</sup>)) kann die PD3-Elektronik wieder freigegeben werden.

Das Derating/Reduzierung des Stromes ist abhängig von

- Umgebungstempemperatur (tiefere Temperatur ist besser)
- Versorgungsspannung (höhere Spannung ist tendenziell besser)
- Magnet-Typ (kleinerer Magnet mit weniger Leistung ist tendenziell besser)
- PWM duty cycle (tieferer Strom ist tendenziell besser)

# Magnetstrom vs. Umgebungstemperatur<br>blaue Linie : bester Fall / best case

bester Fall / best case

rote Linie : schlechtester Fall / worst case

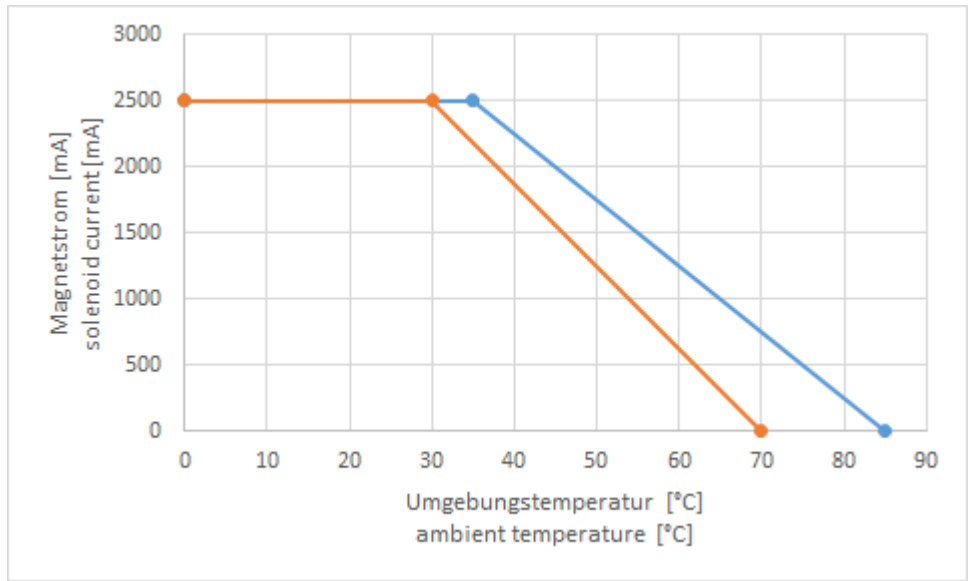

**PD3 Temperature Derating**

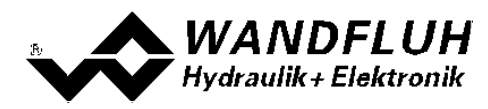

## <span id="page-12-0"></span>**4.4 Freigabe-Eingang**

Der digitale Freigabe-Eingang (nur bei Typ Analog) kann als Freigabequelle der PD3-Elektronik ausgewählt werden. Beim Typ IO-Link wird das Gerät via Bus freigegeben.

## <span id="page-12-1"></span>**4.5 Sollwerteingang**

Der Sollwerteingang kann sowohl als Analog- als auch Digitaleingang verwendet werden. Mit der App kann das Verhalten eingestellt werden. Mit folgende Signaltypen ist eine Sollwertvorgabe möglich:

- · Spannung
- · Strom
- · Digital (1/0)
- · Frequenz
- · PWM
- · Bus

Die analogen Signale werden mit über Ihren gesamten Bereich mit 12-Bit digitalisiert. **Achtung:** Bei der Wahl des Bereiches < des maximalen Bereiches ist die Auflösung < 12-Bit (z.B.

4...20mA, 0...5V)

Erfolgt die Vorgabe als Spannungssignal mittels einem Potentiometer, wird dazu ein Wert von 5k Ohm empfohlen.

## <span id="page-12-2"></span>**4.6 Ausgänge**

Der Magnetausgang hat einen mit 1000 Hz **P**uls-**W**eiten-**M**odulierten Stromausgang mit überlagertem Dither. Der Ausgang kann entweder einen Proportionalmagnet oder einen Ein/Aus-Schaltmagnet ansteuern. Minmaler und maximaler Magnetstrom, oder der PWM-Ausgangsbereich können eingestellt werden. Für den Schaltmagnet kann bei Bedarf eine einstellbare Leistungsreduktion aktiviert werden.

Die Stromregelung kann ein- oder ausgeschaltet werden. Dies ist abhängig vom Parameter "Magnettyp":

- Proportionalmagnet = Stromregelung eingeschaltet
- · Schaltmagnet = Stromregelung ausgeschaltet

**Achtung:** Bei ausgeschalteter Stromregelung ist zu beachten, dass der maximal zulässige Magnetstrom nicht überschritten werden darf. Sonst wird ein Überstrom erkannt was zu einem Kurzschluss-Fehler führt.

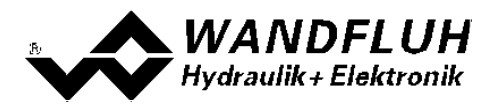

## <span id="page-13-0"></span>**4.7 Leistungsreduktion**

Die Leistungsreduktion kann beim Magnettyp "Schaltmagnet" eingestellt werden.

Nach dem Einschalten des Magneten fliesst während der eingestellten Zeit (Parameter "Reduktionszeit") der volle Magnetstrom (= Nennstrom vom Magnet). Nach dieser Zeit wird der Magnetstrom auf den reduzierten Wert (Parameter "Reduzierter Wert") gesetzt. Der reduzierte Wert bezieht sich auf den Nennstrom (100% = Nennstrom, 50% = halber Nennstrom).

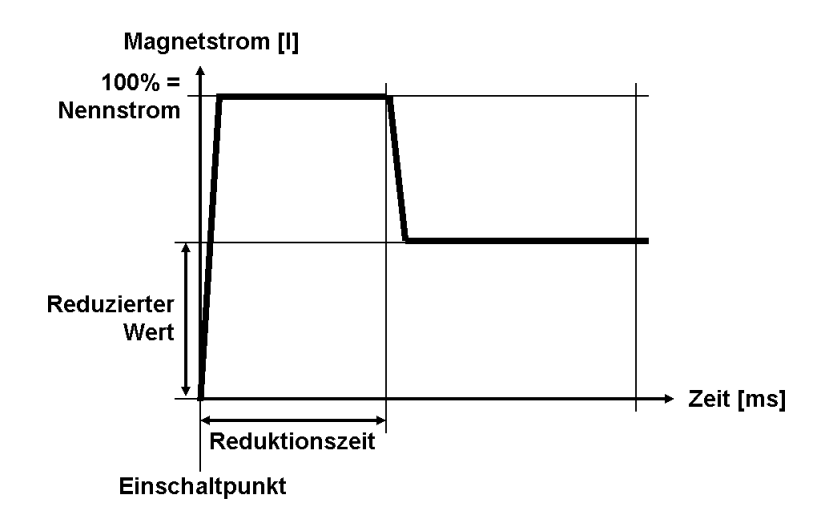

I.

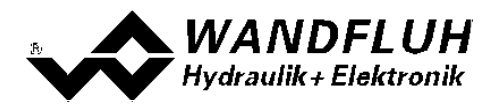

# <span id="page-14-0"></span>**5 Bedienungs- und Anzeigeelemente**

## <span id="page-14-1"></span>**5.1 Allgemein**

Die PD3-Elektronik besitzt Bedienungs- und Anzeigeelemente direkt auf dem Gehäusedeckel. Zudem verfügt sie über eine Bluetooth Low Energy Schnittstelle und je nach Variante auch über IO-Link.

## <span id="page-14-2"></span>**5.2 BLE-Schnittstelle**

Die Bluetooth Low Energy Schnittstelle ermöglicht die Kommunikation mit der Wandfluh App, welche zur Diagnose und Parametrierung der PD3-Elektronik verwendet wird.

Informationen zum Funktionsumfang der App sind im Abschnitt <u>[Wandfluh](#page-29-0) App</u> 3ा zu finden.

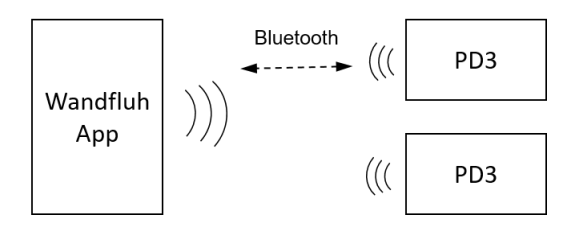

#### **Zugangs- und Passwort-Schutz**

Die Bluetooth Schnittstelle ist nur nach dem Power-Up der PD3 aktiviert, oder nachdem der Taster der PD3 gedrückt wird. Siehe Abschnitt <u>Bedienungs- und [Anzeigeelemente](#page-14-0)</u>l 15**1**.

Die Bluetooth-Schnittstelle wird bei längerer Inaktivität automatisch deaktiviert. Dies ist eine Sicherheits-Funktion und verhindert ungewollte Zugriffe auf die PD3 Elektronik. Die Zeit bis die Schnittstelle deaktiviert wird, kann in den Einstellungen der App verändert werden

Zudem können die eingestellten Parameter mittels Passwort vor ungewollter Veränderung geschützt werden. Die Verbindung zur PD3, die Diagnose und das Lesen der Parameter ist auch ohne Eingabe des Passwort möglich.

(siehe Abschnitt <u>[Einstellungen](#page-33-0)</u>| 34)).

## <span id="page-14-3"></span>**5.3 IO-Link-Schnittstelle**

Beim Typ IO-Link steht als weitere Diagnose- und Parametriermöglichkeit eine IO-Link Schnittstelle zur Verfügung.

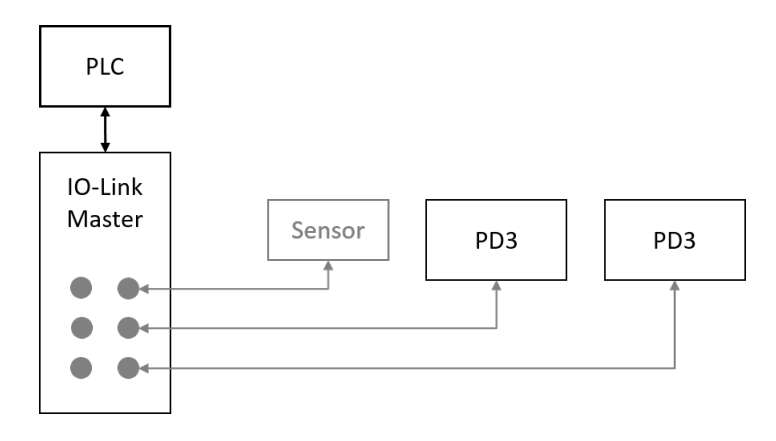

Weitere Informationen zu IO-Link sind im Abschnitt <u>"Typ [IO-Link"](#page-21-0)</u> 221 und im Dokument "PD3 IO-Link Interface Description" auf der PD3 Produktseite auf der Website zu finden:

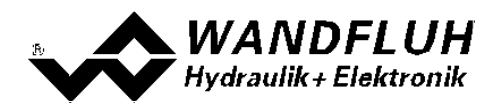

<https://www.wandfluh.ch/nc/produkteliste/detail/pd3401d80-a/>

## <span id="page-15-0"></span>**5.4 Anschlusskabel**

#### **Typ Analog:**

Vorsicht: Kurzschlussgefahr bei Verwendung mit M12-Verteilerboxen, die auf Pin 5 Erde haben

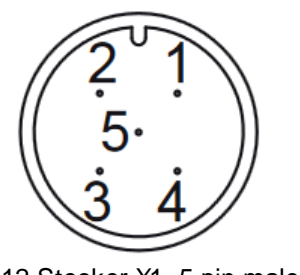

M12 Stecker X1, 5-pin male angespritzt am Kabel

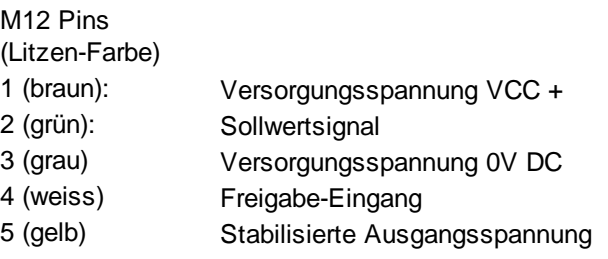

#### **Typ IO-Link:**

IO-Link Master Klasse B verwenden (Zusatzversorgung für den Magnet)

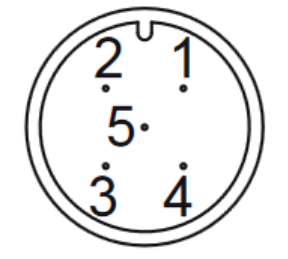

M12 Stecker X1, 5-pin male angespritzt am Kabel

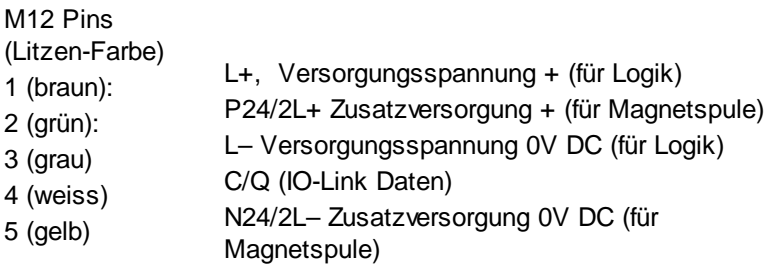

#### **Magnetanschluss (nur Ausführung mit zusätzlichem Magnetkabel):**

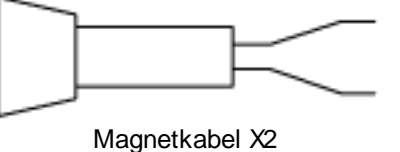

offene Litzen

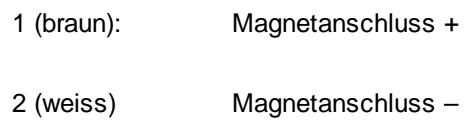

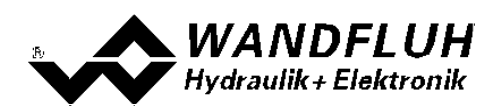

## <span id="page-16-0"></span>**5.5 Bedienungselemente**

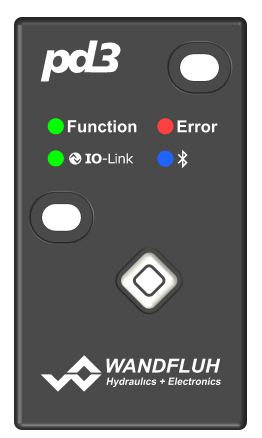

Function LED (grün) Gerät ist eingeschaltet und bereit

Error LED (rot) Zeigt einen aktiven Gerätefehler an

IO-Link LED (grün) Typ IO-Link: IO-Link-Status Analog: Zustand des Freigabe-Eingangs

Bluetooth LED (blau) Zustand der Bluetooth Schnittstelle

Taste  $($  $\blacklozenge)$ Aktivieren der Bluetooth Schnittstelle oder Durchführen eines Factory Resets.

#### **5.5.1 Taster**

Der Taster der PD3-Elektronik dient zwei Funktionen: Aktivierung der Bluetooth Schnittstelle und durchführen eines Factory Resets.

#### · **Bluetooth Schnittstelle**

Die Bluetooth Schnittstelle ist nur nach dem Power-Up der PD3 aktiviert, oder nachdem der Taster der PD3 gedrückt wird.

Die Bluetooth-Schnittstelle wird bei längerer Inaktivität automatisch deaktiviert.

Dies ist eine Sicherheits-Funktion und verhindert ungewollte Zugriffe auf die PD3 Elektronik.

Die Zeit bis die Schnittstelle deaktiviert wird, kann in den Einstellungen der App verändert werden (sieh Abschnitt <u>[Einstellungen](#page-33-0)</u> 34).

#### · **Factory Reset**

Um ein Factory-Rest durchzuführen, muss der Taster gedrückt werden während dem die Versorgungsspanung eingeschalten wird.

Dies setzt alle Parameter auf Wandfluh Werkseinstellung zurück,

und löscht auch das Passwort.

Die Bluetooth LED signalisiert durch schnelles Blinken einen aktiven Factory Reset. Ist dieser erfolgreich, bleibt die LED eingeschaltet. Nun kann der Taster wieder losgelassen werden und die Elektronik startet neu.

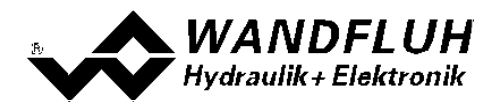

#### **5.5.2 Function LED**

Die grüne Function LED leuchtet, sobald die PD3-Elektronik gestartet und einsatzbereit ist.

#### **5.5.3 Error LED**

Bei einem Fehler am Gerät wird dies mit der roten Error LED signalisiert (blinkend). Die signalisierten Fehler-Codes sind im Kapitel <u>[System](#page-34-0) läuft nicht</u>l <sup>35</sup>ì beschrieben.

#### **5.5.4 IO-Link LED**

#### **PD3 Variante IO-Link:**

Die grüne IO-Link LED zeigt den Status der IO-Link Verbindung durch Blinken an:

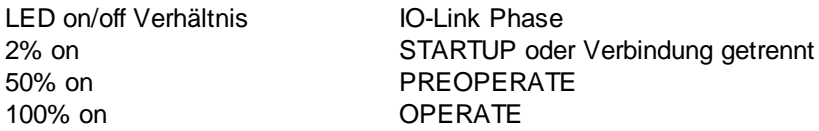

#### **PD3 Variante Analog:**

Die grüne IO-Link LED zeigt den Status des Freigabe-Eingangs an: Wenn die LED leuchtet ist der Freigabe-Eingang aktiv (PD3-Elektronik ist freigegeben). Wenn die LED nicht leuchtet, ist die PD3 Elektronik gesperrt, und es fliesst kein Magnetstrom.

#### **5.5.5 Bluetooth LED**

Die blaue Bluetooth LED zeigt den Status der Bluetooth Verbindung an.

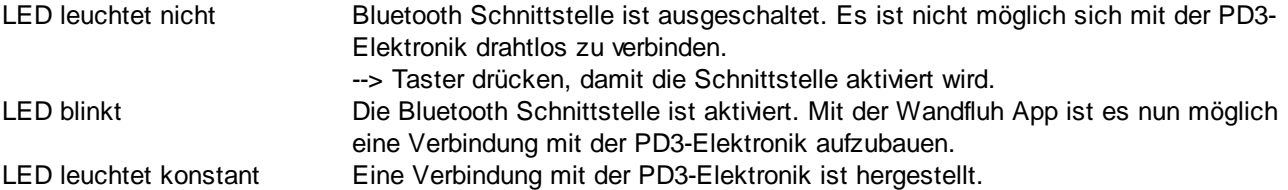

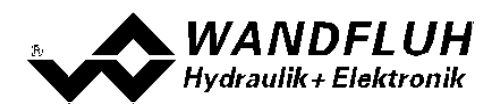

# <span id="page-18-0"></span>**6 Inbetriebnahme**

**Bitte beachten Sie den Abschnitt ["Sicherheitsvorschriften"](#page-8-0) .** 9

. [16] Die Kontaktbelegung der folgenden Beschreibung bezieht sich auf den Abschnitt <u>["Anschluss"](#page-15-0) (</u>

Für das **EMV-gerechte Anschliessen** sind folgende Punkte unbedingt zu beachten:

· Magnet- und Signalkabel dürfen nicht parallel zu Starkstromkabeln verlegt werden.

## <span id="page-18-1"></span>**6.1 Typ Analog**

#### **Vorsicht: Kurzschlussgefahr bei Verwendung mit M12-Verteilerboxen, die auf Pin 5 Erde haben**

Anschlussbeispiel für den Analog PD3, mit stabilisiertem Ausgang zur Versorgung des Potentiometers und Freigabe-Eingang.

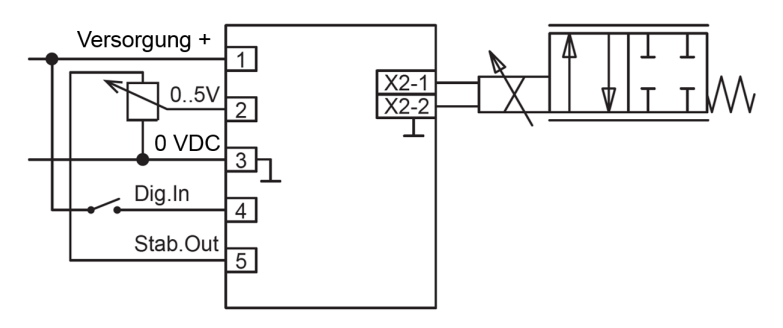

Anschlussbeispiel für den Analog PD3 mit externem 0 / 4 .. 20mA Sollwert.

Der Freigabe-Eingang ist hier nicht benutzt; der PD3 Verstärker is permanent freigegeben durch die Einstellung im App.

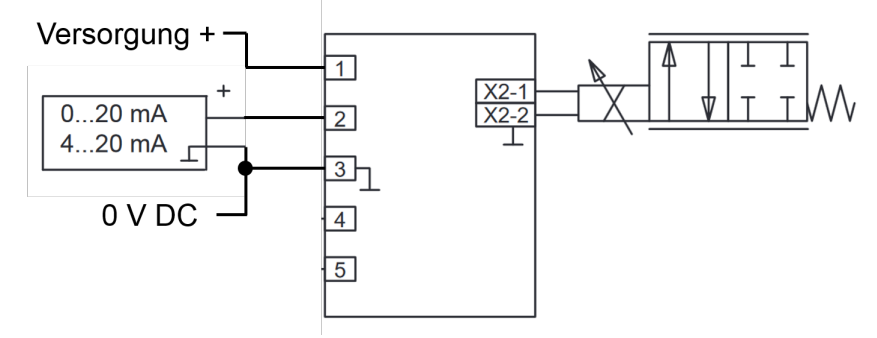

Anschlussbeispiel für den Analog PD3 mit externem 0 .. +10V Sollwert.

Der Freigabe-Eingang ist hier nicht benutzt; der PD3 Verstärker is permanent freigegeben durch die Einstellung im App.

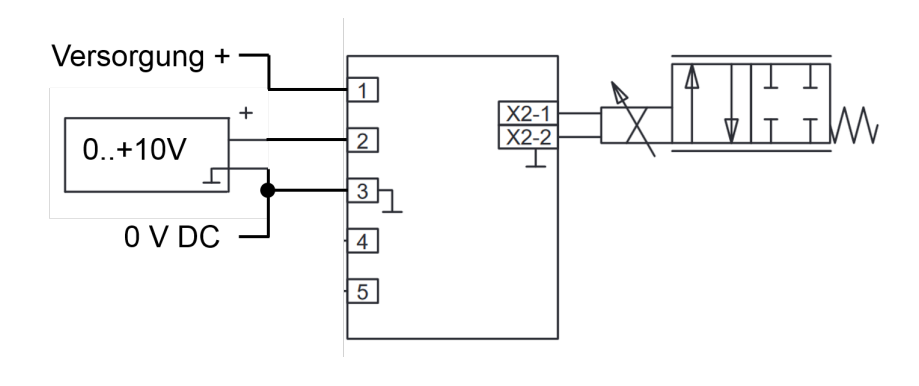

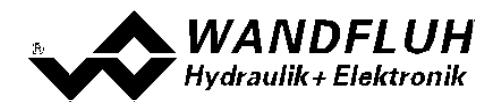

#### **6.1.1 Versorgungspannung**

- · Für die Dimensionierung der Speisung ist die maximale Stromaufnahme des Magneten um den Leerlaufstrom der PD3-Elektronik zu erhöhen (siehe Abschnitt <u>"Elektrische [Kenngrössen"](#page-5-0)</u>| 6 ).
- · Die Grenzwerte der Versorgungsspannung und deren Restwelligkeit müssen unbedingt eingehalten werden (siehe Abschnitt <u>"Elektrische [Kenngrössen"](#page-5-0)</u>| 6").
- · Die PD3-Elektronik ist mit einer trägen Sicherung abzusichern.

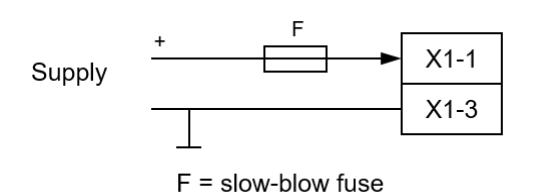

**6.1.2 Freigabe-Eingang**

Der Freigabe-Eingang ist nur beim Typ Analog vorhanden. Bei Typ IO-Link wird dieser Pin als C/Q-Signal für IO-Link verwendet.

Dieser Eingang kann für die [Freigabe](#page-25-1) der PD3-Elektronik verwendet werden (siehe <u>Freigabe</u>l 26\*).

- · Der digitale Freigabe-Eingang ist "high-aktiv" und nicht galvanisch getrennt.
- Soll er aktiv sein, muss er an eine Spannung > 1/2 VCC + 2V angeschlossen werden (z.B. Versorgungsspannung).
- · Soll er nicht aktiv sein, muss er an eine Spannung < 1/2 VCC 2V angeschlossen werden (z.B. GND) .
- wird er offen gelassen, ist er nicht definiert.
- · Die grüne IO-Link LED signalisiert den Zustand des Freigabe-Eingangs.

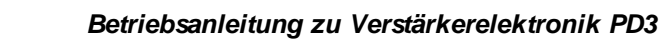

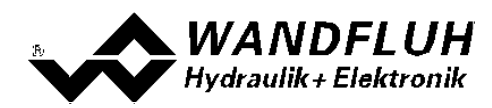

#### **6.1.3 Sollwerteingang**

- · Der Sollwerteingang kann wahlweise als Spannungs-, Strom-, Frequenz-, PWM- oder Digitaleingang verwendet werden
- Die Umschaltung erfolgt mit dem Parameter "Signaltyp" (siehe Abschnitt [Eingang](#page-25-2) 26)

#### **Anschlussbeispiele für den Sollwerteingang**

• Mit Potentiometer (vorzugsweise 5k Ohm),

z.B. versorgt durch die stablisierte 5V-Ausgangsspannung auf Pin 5 der PD3 Elektronik.

#### **Vorsicht: Kurzschlussgefahr bei Verwendung mit M12-Verteilerboxen, die auf Pin 5 Erde haben**

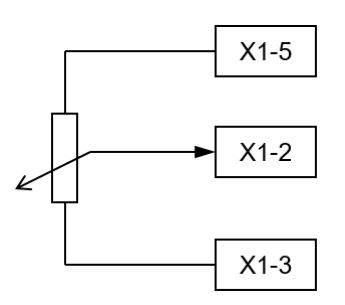

· Mit externer Spannung, z.B. von einer SPS.

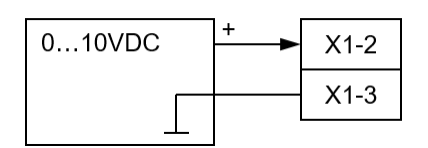

· Mit externem Strom, z.B. von einer SPS.

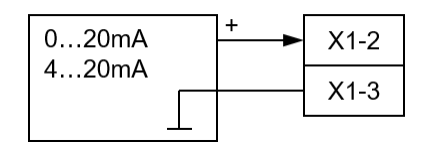

#### **6.1.4 Magnetausgang**

- · Der Magnetausgang hat die Möglichkeit, den Magnetstrom zu messen und zu regeln.
- · Die Regelung ist möglich, wenn der Parameter "Magnet Typ" auf "Proportionalmagnet" eingestellt ist
- · Ist der Parameter "Magnet Typ" auf "Schaltmagnet" eingestellt, ist keine Magnetstrommessung möglich.
- Siehe Abschnitt **[Ausgang](#page-28-0)** 29ी.

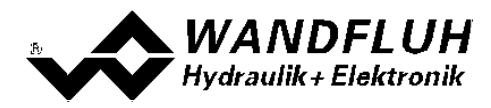

## <span id="page-21-0"></span>**6.2 Typ IO-Link**

Anschlussbeispiel IO-Link Schnittstelle:

#### Hinweis:

Ein IO-Link **Master Klasse B** muss benutzt werden.

Nur die Anschlüsse dieser Master sind ausgerüstet mit der zusätzlichen Versorgungsspannung P24/N24 und können den höheren Strom für die Magnete liefern.

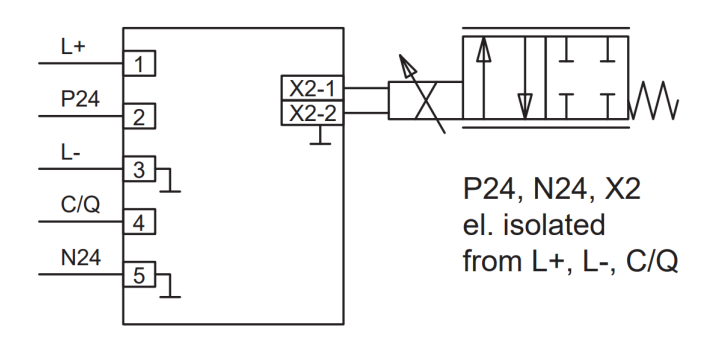

#### **6.2.1 Versorgungspannung**

- · Für die Dimensionierung der Speisung ist die maximale Stromaufnahme des Magneten um den Leerlaufstrom der PD3-Elektronik zu erhöhen (siehe Abschnitt <u>"Elektrische [Kenngrössen"](#page-5-0)</u>| 6 ).
- · Die Grenzwerte der Versorgungsspannung und deren Restwelligkeit müssen unbedingt eingehalten werden.
- Siehe Abschnitt <u>"Elektrische [Kenngrössen"](#page-5-0)</u>| 6").
- · Die PD3-Elektronik ist mit einer trägen Sicherung abzusichern.
- · Der Logikteil (Controller inkl. IO-Link) ist galvanisch von dem Magnetteil getrennt.
- · Siehe technische Dokumentation des verwendeten Masters bezüglich Absicherung
- · Verdrahtung gemäss IO-Link Spezifikation (Class B Device).

#### Hinweis:

#### Ein IO-Link **Master Klasse B** muss benutzt werden.

Nur die Anschlüsse dieser Master sind ausgerüstet mit der zusätzlichen Versorgungsspannung P24/N24 und können den höheren Strom für die Magnete liefern.

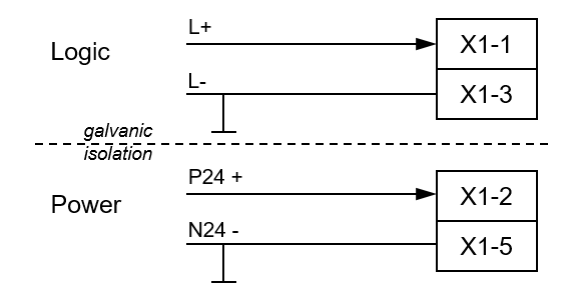

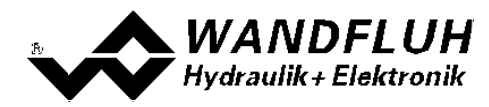

#### **6.2.2 Sollwerteingang**

Der Sollwert wird über IO-Link (C/Q-Leitung) vorgegeben:

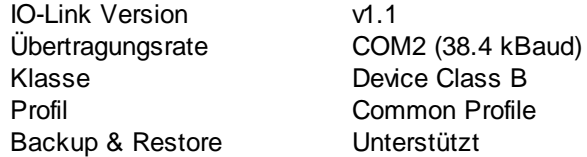

Detailliertere Informationen zum IO-Link Protokoll der PD3-Elektronik befinden sich im Dokument "PD3 IO-Link Interface Description" auf der Website:

<https://www.wandfluh.ch/nc/produkteliste/detail/pd3401d80-a/>

#### **6.2.3 Magnetausgang**

- · Der Magnetausgang hat die Möglichkeit, den Magnetstrom zu messen und zu regeln.
- · Die Regelung ist möglich, wenn der Parameter "Magnet Typ" auf "Proportionalmagnet" eingestellt ist.
- Ist der Parameter "Magnet Typ" auf "Schaltmagnet" eingestellt, ist keine Magnetstrommessung möglich.
- Siehe Abschnitt [Ausgang](#page-28-0) 29.

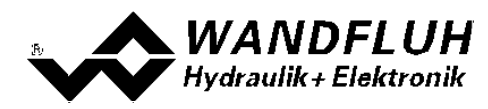

# <span id="page-23-0"></span>**7 Einstellungen**

**Bitte beachten Sie den Abschnitt ["Sicherheitsvorschriften"](#page-8-0) .** 9

## <span id="page-23-1"></span>**7.1 Einleitung**

- · Die System- und Parameter-Einstellungen können über die Wandfluh App oder IO-Link gemacht werden.
- Angaben über die Installation und Bedienung der App finden Sie im Abschnitt <u>[Wandfluh](#page-29-0) App</u> 3गै.
- · Angaben zu IO-Link befinden sich auf der Webseite im Dokument "PD3 IO-Link Interface Description" <https://www.wandfluh.ch/nc/produkteliste/detail/pd3401d80-a/>

## <span id="page-23-2"></span>**7.2 Hinweise für Erst-Inbetriebnahme**

- · Stromversorgung anschliessen, Wandfluh-Elektronik noch ausgeschaltet lassen
- · Hydraulischen Antrieb abschalten (Hydraulik ausgeschaltet)
- · Anschlüsse sorgfältig überprüfen
- · Stromversorgung einschalten
- · Kommunikation mit der Wandfluh App herstellen
	- 1. Freigabe-Funktion wählen in <u>["Parameter:](#page-25-1) Freigabe"</u> 26
	- 1. Signaltyp und Skalierung einstellen in <u>["Parameter:](#page-25-2) Eingang"</u> 26
	- 3. Rampenzeiten einstellen in <u>["Parameter:](#page-27-0) Funktion"</u>| 28
	- 4. Magnetströme und Dither einstellen in <u>["Parameter:](#page-28-0) Ausgang"</u>|29
- · Hydraulik einschalten

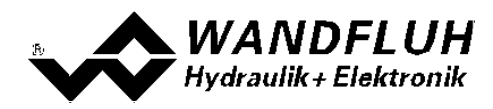

## <span id="page-24-0"></span>**7.3 Werkeinstellung der Parameter**

Die PD3-Elektronik ist bei der Auslieferung mit folgenden Werkseinstellungen parametriert:

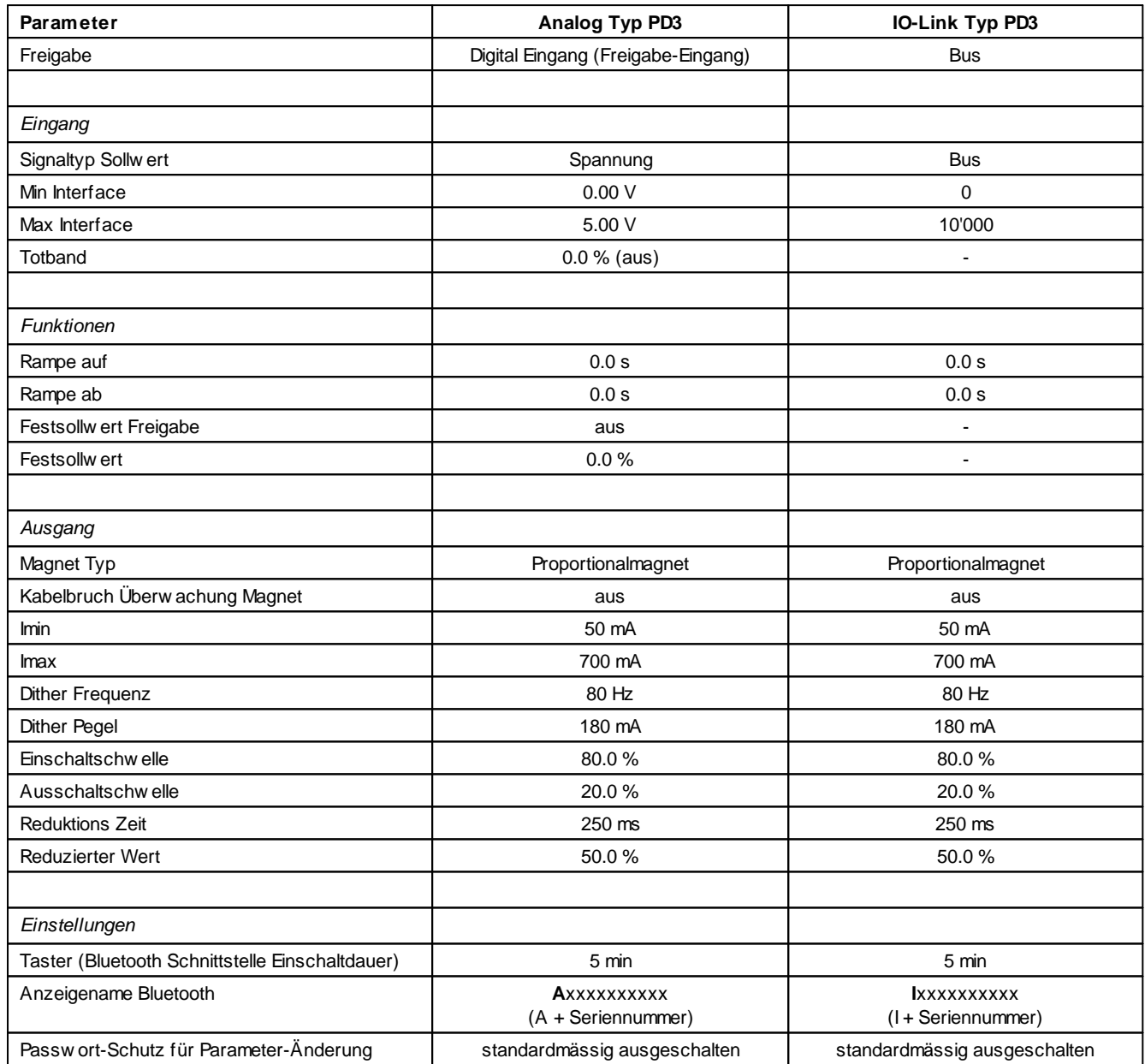

lm Abschnitt <u>[Parameter](#page-25-0)</u>l <sup>26</sup>) befinden sich die Beschreibungen der einzelnen Parameter.

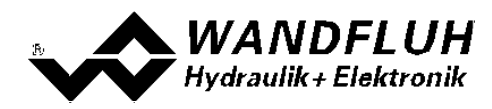

## <span id="page-25-0"></span>**7.4 Parameter**

Mit der Wandfluh App über Bluetooth können sämtliche Parameter drahtlos mittels Smartphone/Tablet eingestellt werden.

#### <span id="page-25-1"></span>**7.4.1 Freigabe**

Um einen Parameter zu verändern, muss meistens die Freigabe deaktiviert sein. Im Tab "Parameter" kann die Freigabe jederzeit verändert werden.

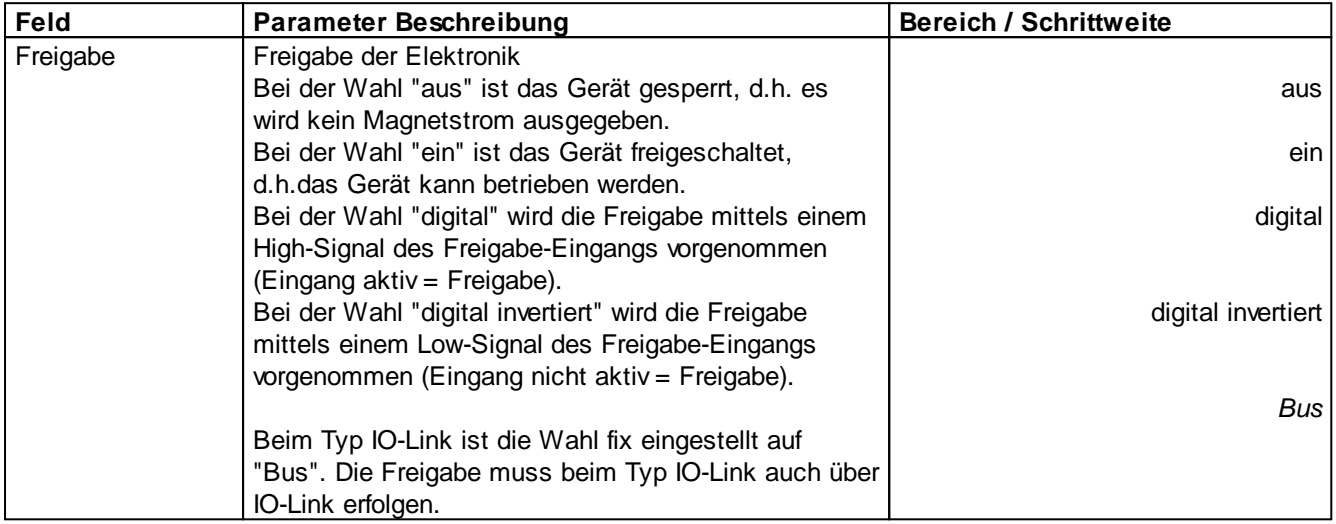

#### <span id="page-25-2"></span>**7.4.2 Eingang**

In dieser Gruppe werden alle Einstellungen zum Sollwert-Eingang vorgenommen**.**

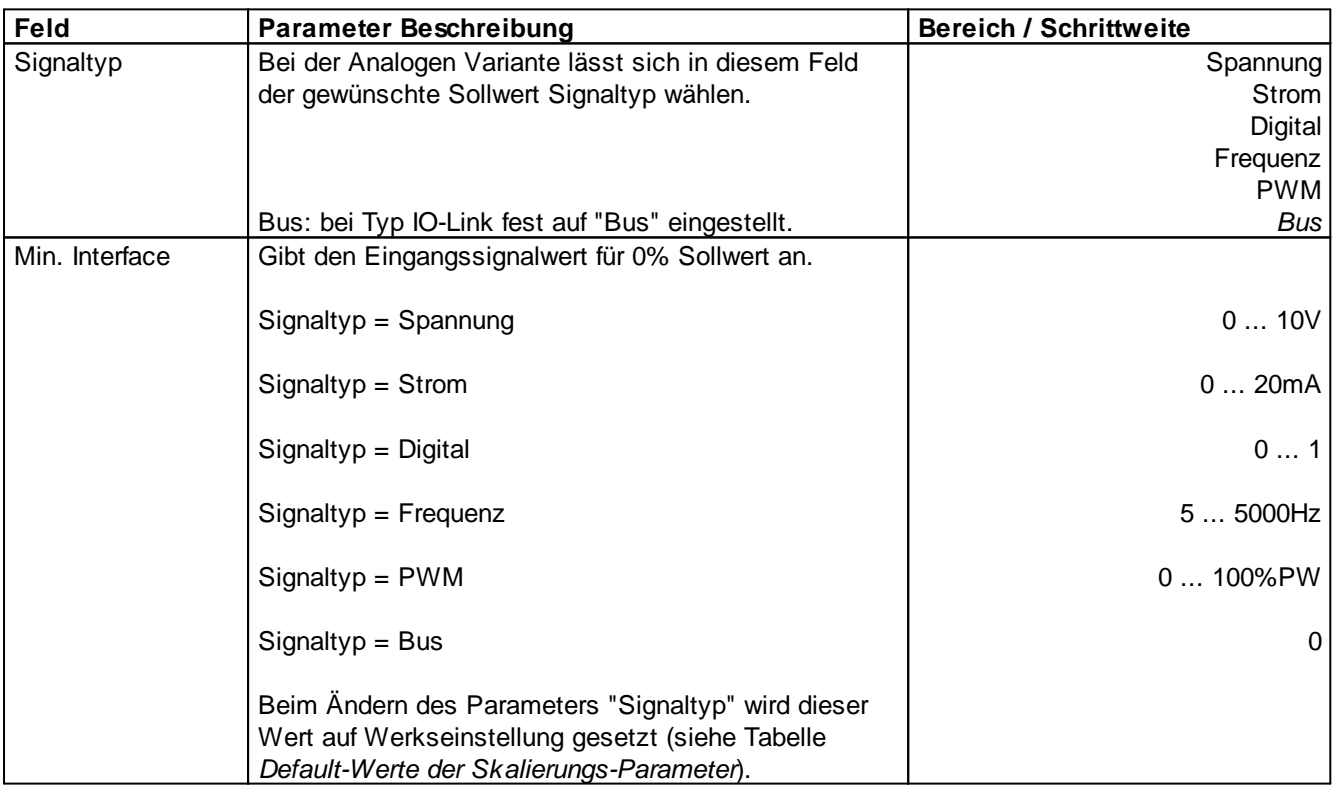

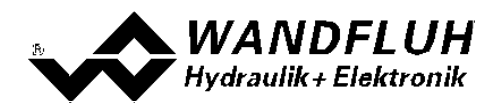

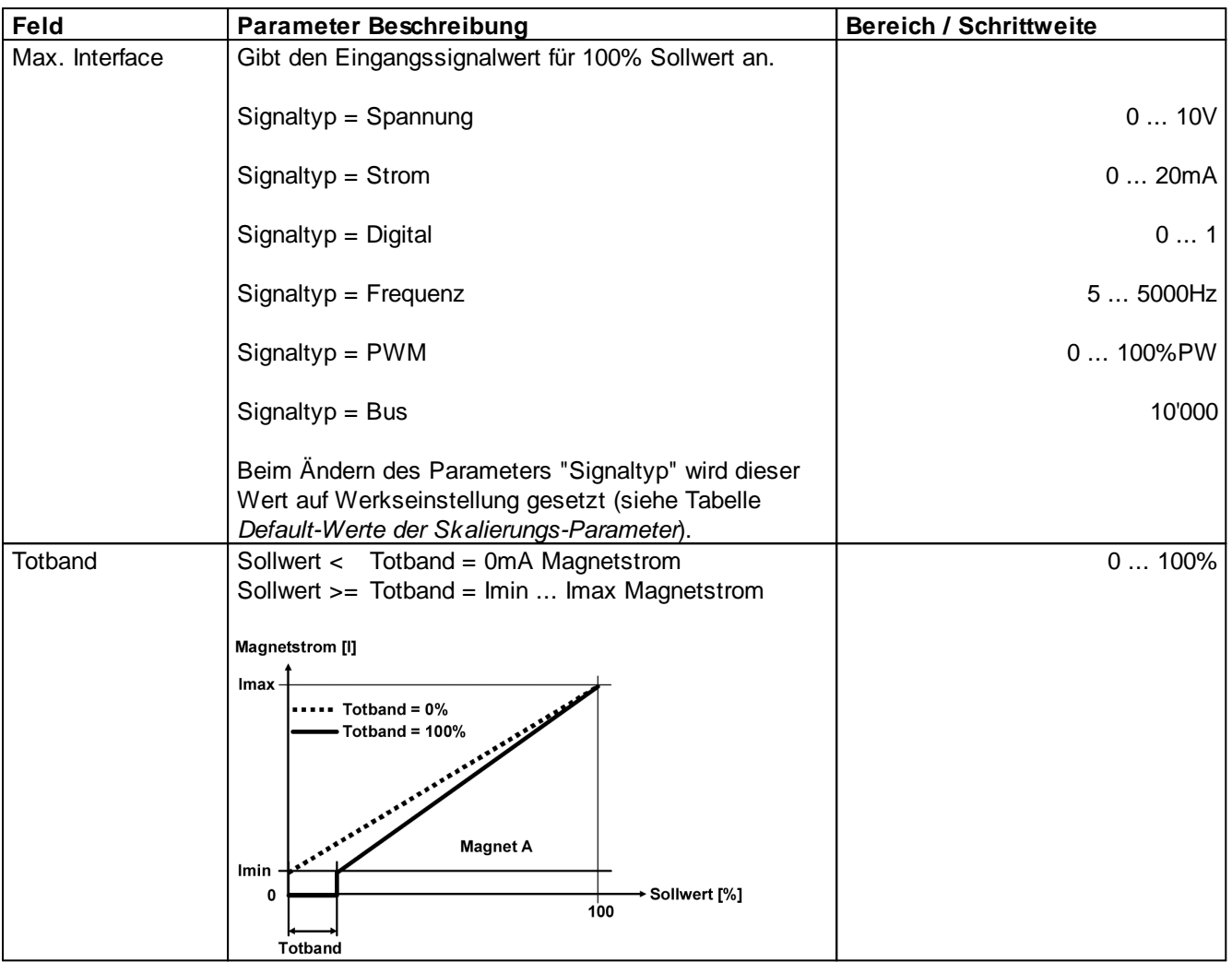

#### **Default-Werte der Skalierungs-Parameter**

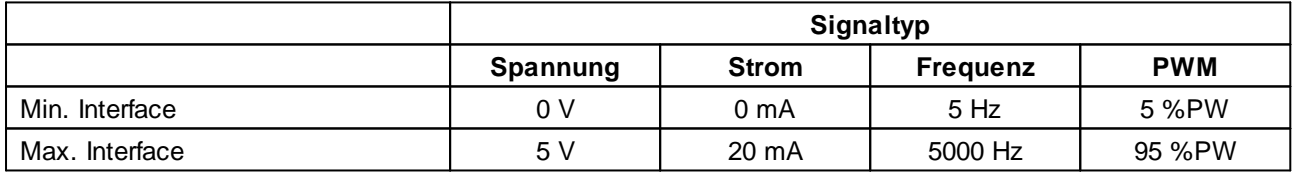

Î.

۰

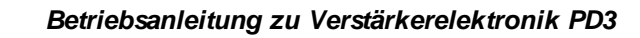

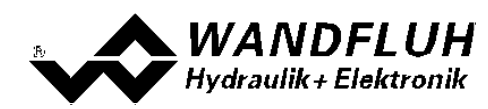

#### <span id="page-27-0"></span>**7.4.3 Funktionen**

In dieser Gruppe werden alle Einstellungen zu den Funktionen vorgenommen (Rampe und Festsollwert).

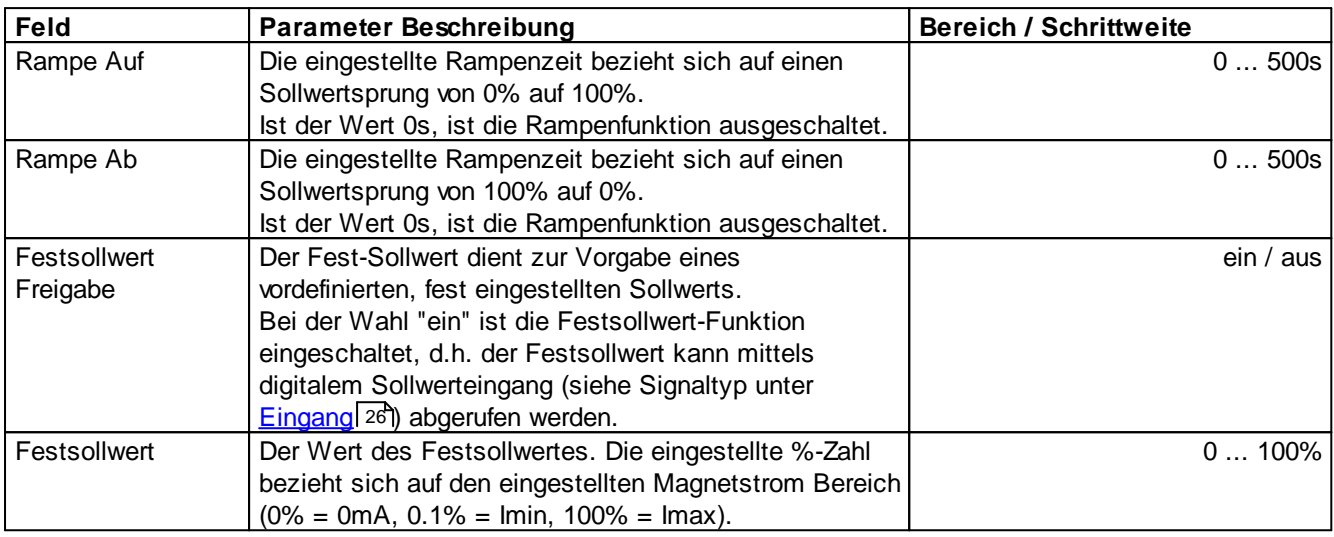

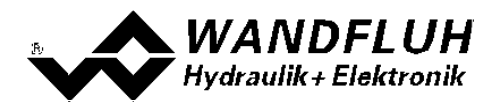

#### <span id="page-28-0"></span>**7.4.4 Ausgang**

In dieser Gruppe werden alle magnetspezifischen Einstellungen gemacht.

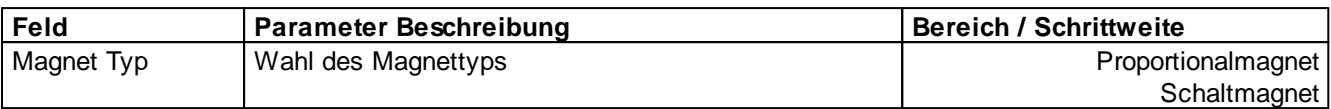

Die folgenden Einstellungen können nur bei "Magnet Typ = **Proportionalmagnet**" vorgenommen werden:

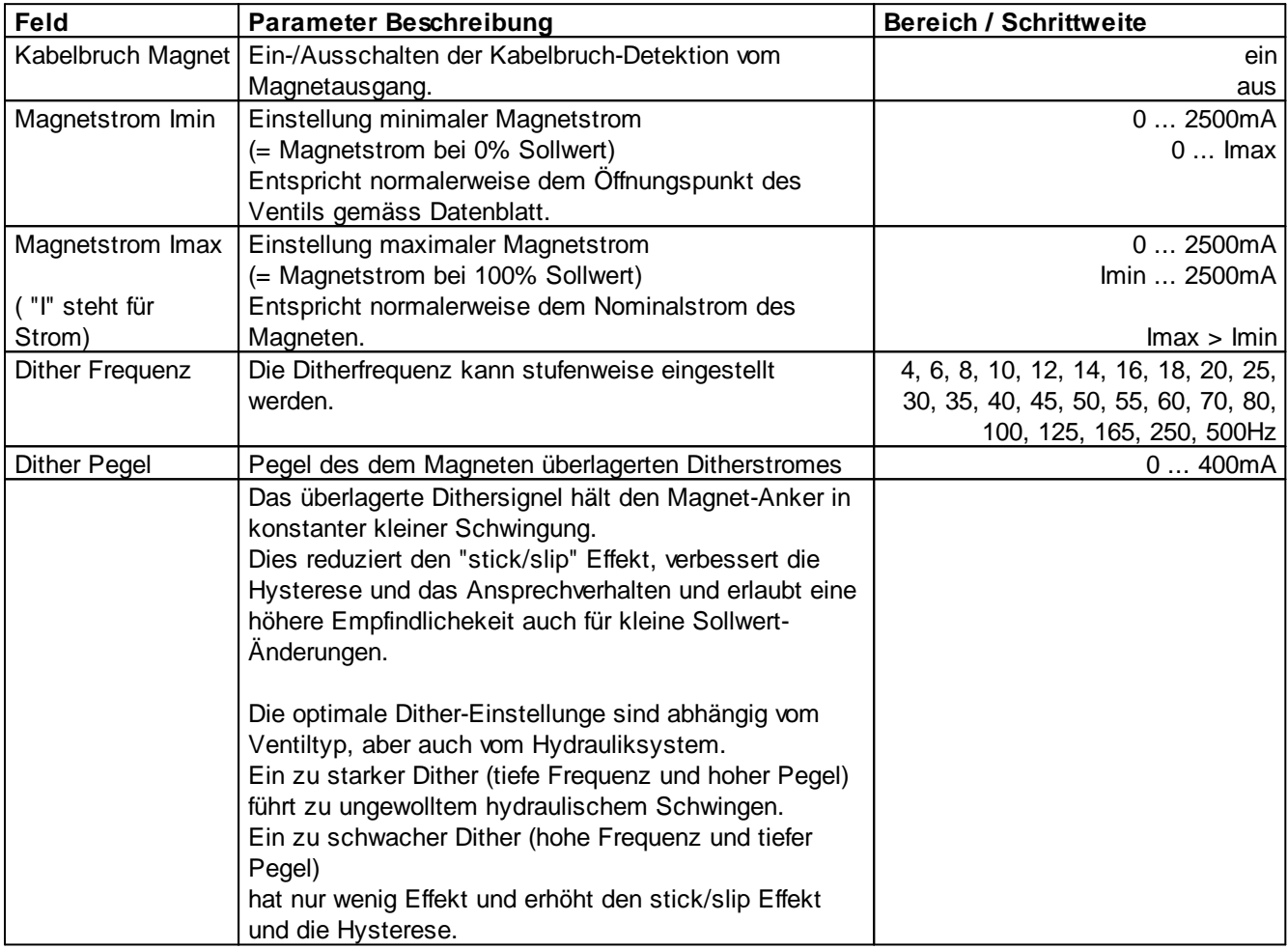

Die folgenden Einstellungen können nur bei "Magnet Typ = **Schaltmagnet**" vorgenommen werden:

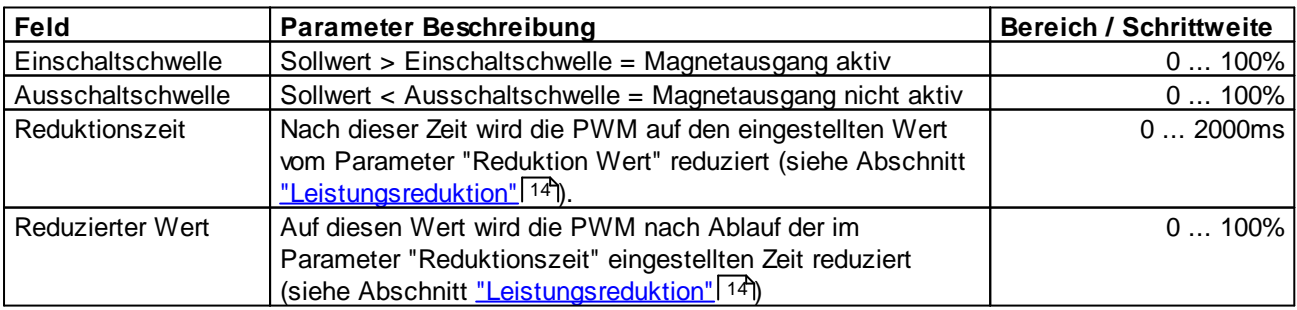

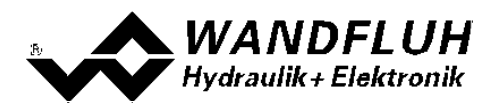

## <span id="page-29-0"></span>**7.5 Wandfluh App**

Mit der Wandfluh App kann die PD3-Elektronik drahtlos via Smartphone oder Tablet diagnostiziert und parametriert werden.

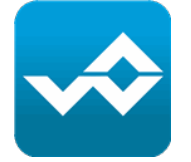

Die Funktionen der App umfassen:

- · Abrufen der Wandfluh News
- · Suchen und Verbinden der PD3-Elektronik
- · Vollständige Parametrisierung
- · Auslesen allfälliger Geräte-Fehler
- · Aktuelle Werte der PD3-Elektronik überwachen
- · Speichern und Laden der Parameter
- · Software-Updates durchführen
- · Zugriffsschutz konfigurieren
- · Passwort definieren
- · Namen ändern und weitere gerätespezifische Einstellungen

#### <span id="page-29-1"></span>**7.5.1 Installieren**

Die Wandfluh App steht sowohl für iOS im *[AppStore](https://apps.apple.com/ch/app/wandfluh/id427792197)* als auch unter Android in *[Google](https://play.google.com/store/apps/details?id=wandfluh.ch.app.android) Play* zur Verfügung. Die App ist für Smartphones und Tabets in Deutsch, Englisch, Französisch verfügbar.

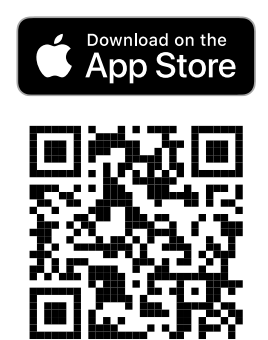

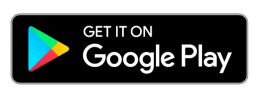

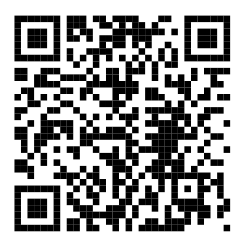

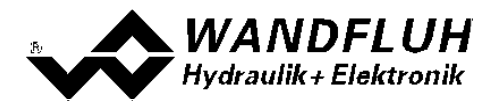

#### **7.5.2 Verbinden**

Geräte, die sich in Reichweite der Bluetooth-Schnittstelle befinden, lassen sich mit der App verbinden.

Um ein Gerät mit der App zu verbinden muss folgendermassen vorgegangen werden:

- 1. Neuste Version der Wandfluh App herunterladen und starten
- 2. Im Menu **( A )** "Geräte Konfigurator" öffnen (benötigte Berechtigungen erteilen)
- 3. PD3-Elektronik einschalten und prüfen ob die blaue Bluetooth-LED blinkt (falls nicht, Taster drücken)
- 4. In der App **( B )** "Scan starten" (PD3-Elektronik muss in Reichweite des Smartphone/Tablets sein)
- 5. Die gewünschte PD3-Elektronik erscheint in der Liste und kann durch **( C )** antippen verbunden werden
- 6. Die blaue Bluetooth-LED der PD3-Elektronik leuchtet nun dauerhaft und die App verbindet sich mit dem Gerät

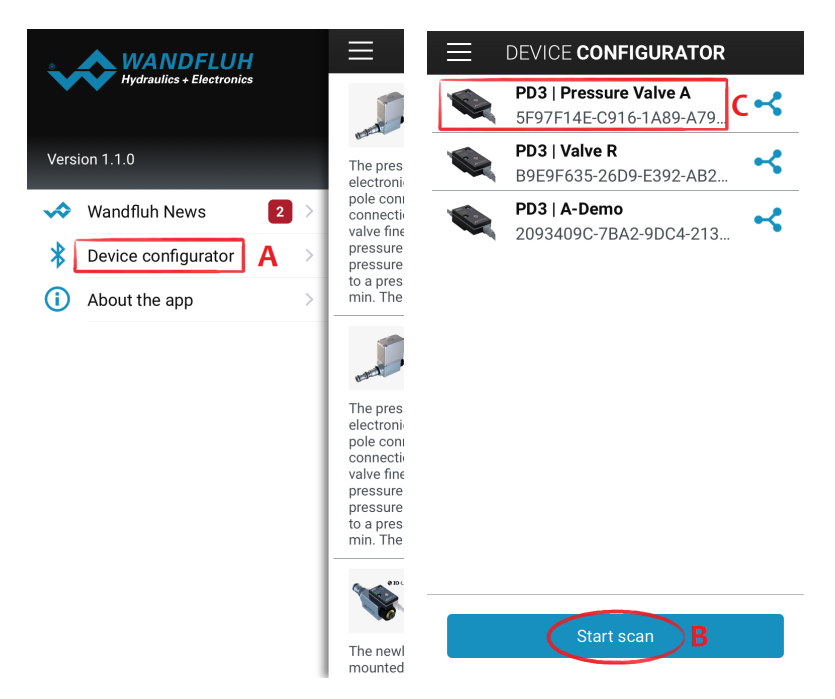

Achtung: Wenn die blaue Bluetooth LED dauerhaft leuchtet, ist eine Bluetooth-Verbindung aktiv. In diesem Zustand kann keine weitere Verbindung mit der PD3-Elektronik aufgebaut werden.

#### **Verbindung Trennen**

Die Verbindung zur PD3-Elektronik kann getrennt werden, indem im verbundenen Zustand auf das Listen-Icon **( D )** gedrückt wird. Die Verbindung wird getrennt und die Scan-Ansicht wird wieder sichtbar.

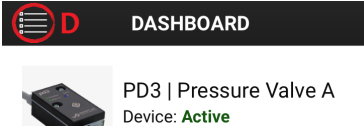

#### **Berechtigungen**

Die App benötigt nebst dem Zugriff auf die Bluetooth-Schnittstelle auch die Berechtigung zur Standortbestimmung (Lokalisierung). Dies ist nötig, da theoretisch die Bluetooth Technologie auch zur genaueren Lokalisierung (z.B. Indoor Navigation) verwendet werden könnte. Das wird zwar in der Wandfluh App nicht verwendet, die Berechtigung dafür muss aber trotzdem vom Nutzer erteilt werden, damit die App auf die Bluetooth-Schnittstelle zugreifen darf.

#### **Versionskonflikte**

Es ist wichtig, dass immer die aktuellste Version der App verwendet wird. Wenn die PD3-Elektronik eine neuere Firmware als die App besitzt, wird man beim Verbindungsaufbau aufgefordert die neuste Version zu installieren. Falls ein kritisches Firmware-Update für die PD3-Elektronik verfügbar ist, wird dies beim Verbindungsaufbau automatisch installiert.

*Wandfluh AG Postfach CH-3714 Frutigen*

*Tel: +41 33 672 72 72 Fax: +41 33 672 72 12*

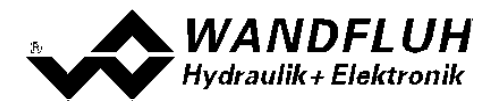

#### **7.5.3 Dashboard**

Das Dashboard bietet einen Überblick über die PD3-Elektronik. Die Werte die mit einem "LIVE"-Badge versehen sind, aktualisieren sich automatisch und zeigen somit immer den aktuellsten Geräte-Wert an.

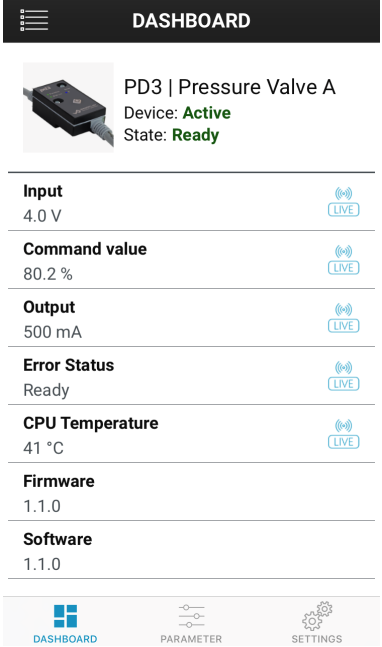

#### **Fehler Status**

Ein allfälliger aktiver Gerätefehler wird hier angezeigt. Das Gerät befindet sich dabei im Status Error

#### **Header**

Im Verbundenen Zustand werden im Geräte-Header die wichtigsten Informationen zur verbundenen Elektronik angezeigt:

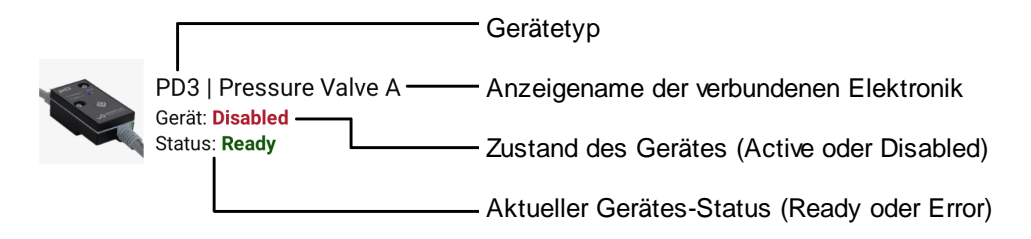

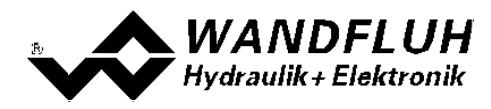

#### **7.5.4 Parameter**

Alle Parameter der PD3-Elektronik können im Tab "Parameter" verändert werden. Die Parameter sind in drei Gruppen unterteilt: Eingang, Funktionen, Ausgang

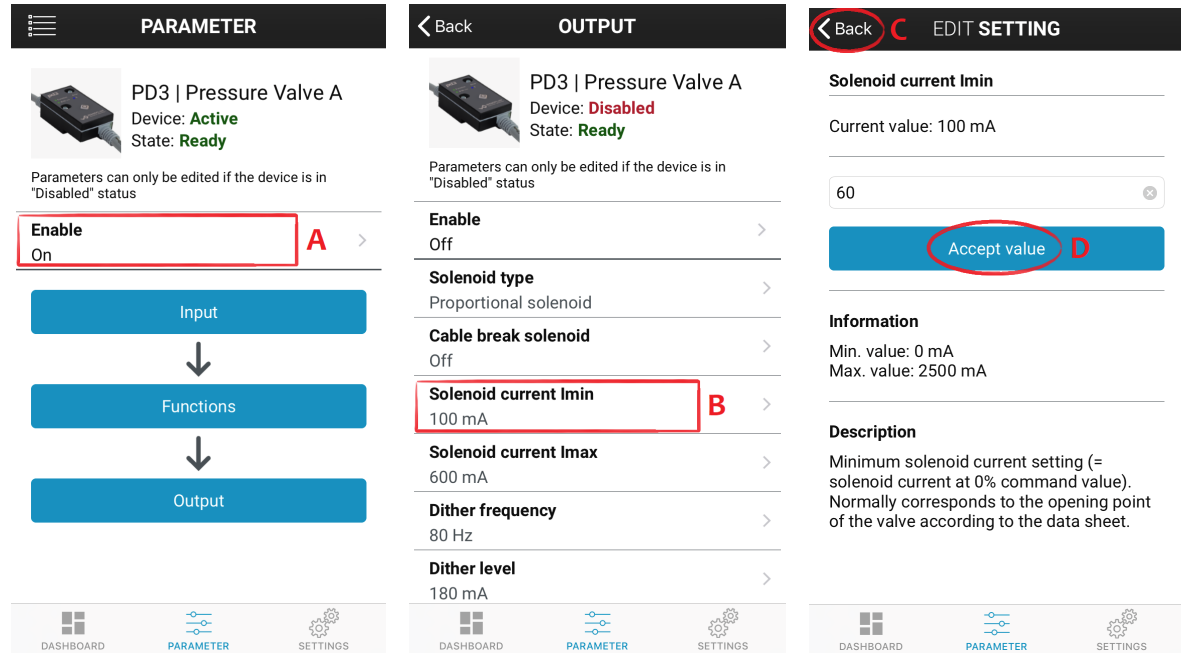

#### **Freigabe**

Die Parameter können nur bearbeitet werden, wenn das Gerät auf "Disable" gestellt ist (ausgenommen Parameter "Magnetstrom Imin/Imax"). Indem die Freigabe **( A )** auf "Off" gestellt wird, kann das Gerät von der App aus in den "Disabled"-Zustand gebracht werden.

#### **Parameter bearbeiten**

Durch antippen eines Parameters **( B )** kann dieser bearbeitet werden. In der Bearbeiten-Ansicht sind sämtliche Infos über den Parameter ersichtlich, wie Minimal- und Maximalwert, eine Beschreibung des Parameters und allfällige abhängige Parameter.

Der neue Parameterwert wird durch "Wert übernehmen" **( D )** an die PD3-Elektronik übermittelt. Wenn die Bearbeiten-Ansicht verlassen wird **( C )**, werden die Änderungen nicht an das Gerät übermittelt.

#### **Passwortschutz**

Falls ein Passwort gesetzt worden ist, muss dies für die Bearbeitung eines Parameters einmalig pro Verbindung eingegeben werden.

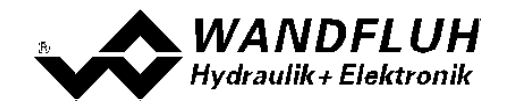

#### <span id="page-33-0"></span>**7.5.5 Einstellungen**

Im Tab "Einstellungen" werden die PD3-Spezifischen Einstellungen vorgenommen.

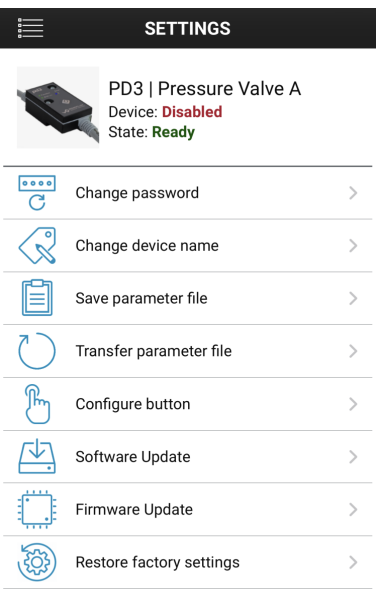

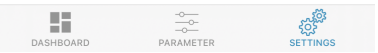

#### · **Passwort ändern**

Das Passwort erstmalig setzen, oder das Passwort ändern. Das Passwort wird benutzt, um die Parameter der PD3 zu schützen. Um die App mit der PD3 zu verbinden, oder Parameter zu lesen, wird kein Passwort benötigt. Aber um Parameterwerte zu ändern, fragt die App nach dem Passwort (falls ein Passwort gesetzt worden ist).

#### · **Gerätenamen ändern**

Der Anzeigename, unter welchem das Gerät in der Scan-Ansicht der App aufgelistet wird. Dieser Name kann zu eindeutigen Identifikation der PD3 / des Ventils geändert werden.

#### · **Parameterdatei speichern**

Die aktuellen Parameter der PD3-Elektronik können ausgelesen und in der App abgespeichert werden.

#### · **Parameterdatei übertragen**

Die zuvor in der App gespeicherte Parameterdatei kann hier auf das Gerät übertragen werden.

#### · **Taster konfigurieren**

Hier kann eingestellt werden wie lange die Bluetooth-Schnittstelle nach einem Tastendruck, oder nach dem Power-Up der Elektronik, aktiv bleibt (eine Verbindung via App möglich ist). Es ist auch möglich einzustellen, dass immer eine Verbindung via App mit der PD3-Elektronik hergestellt werden kann (ist aus Sicherheitsgründen nicht zu empfehlen).

#### · **Werkseinstellungen wiederherstellen**

Die Werksteinstellungen der PD3-Elektronik werden wiederhergestellt und die Verbindung wird getrennt.

#### · **Firmware Update**

Unter diesem Punkt kann manuell ein Firmwareupdate der PD3-Elektronik durchgeführt werden, falls dies von Wandfluh empfohlen wird.

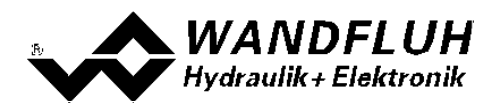

# <span id="page-34-0"></span>**8 Sytem läuft nicht**

In diesem Kapitel werden die allgemein möglichen Fehler und die Vorgehensweisen zur Fehlerbehebung aufgelistet und erklärt.

## <span id="page-34-1"></span>**8.1 Vorgehen**

Die folgende Checkliste kann im Fehlerfall zur Hilfe genommen werden.

Ein aktiver Fehler wird wie folgt angezeigt:

- an der Wandfluh-Elektronik blinkt die rote LED (siehe "Blinkcode" unten)
- in der App im Geräte-Header unter Gerät erscheint "Error" (sonst "Ready")
- in der App im Dashboard erscheint beim Fehler Status der aktuelle Fehler

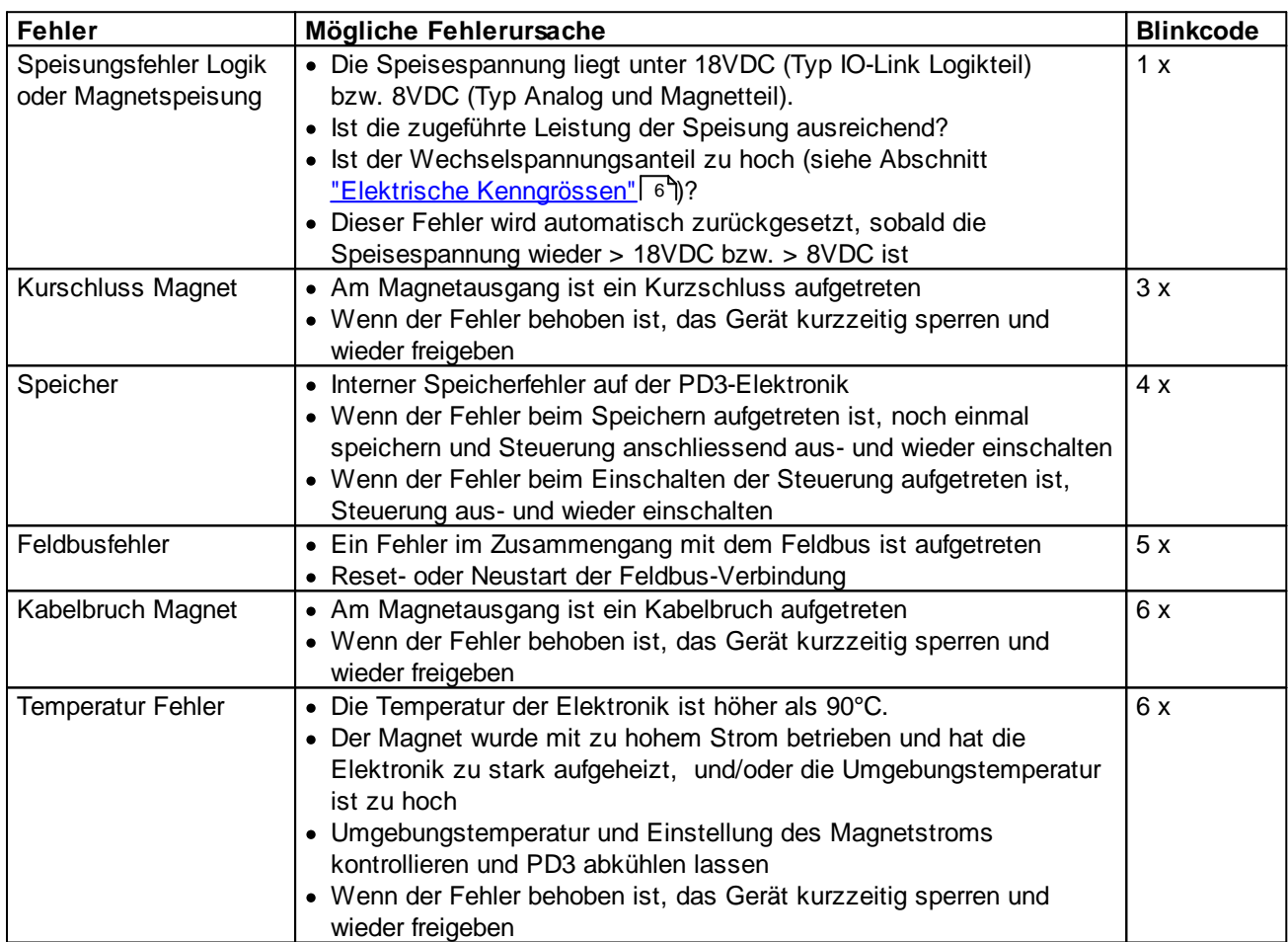

×

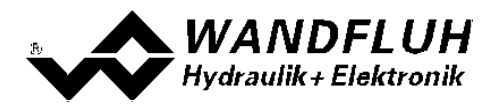

# <span id="page-35-0"></span>**9 Entsorgung**

- · Die PD3 Elektronik ist nach den allgemein gültigen Vorschriften desjenigen Landes zu entsorgen, in welchem sie im Einsatz ist.
- · Elektronikteile werden von spezialisierten Firmen rezykliert.

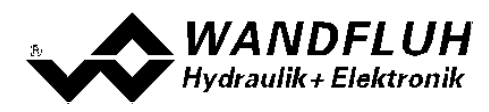

# <span id="page-36-0"></span>**10 Zubehör**

Wandfluh App Für Parametrierung, Diagnose, und für Wandfluh News.

siehe [Wandfluh](#page-29-1) App 30

Î.

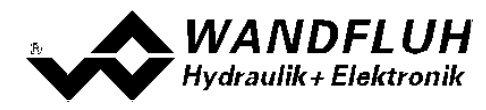

# <span id="page-37-0"></span>**11 Zusatzinformationen**

Sie finden Zusatzinformationen in folgenden Wandfluh-Dokumentationen: [www.wandfluh.ch](http://www.wandfluh.ch)

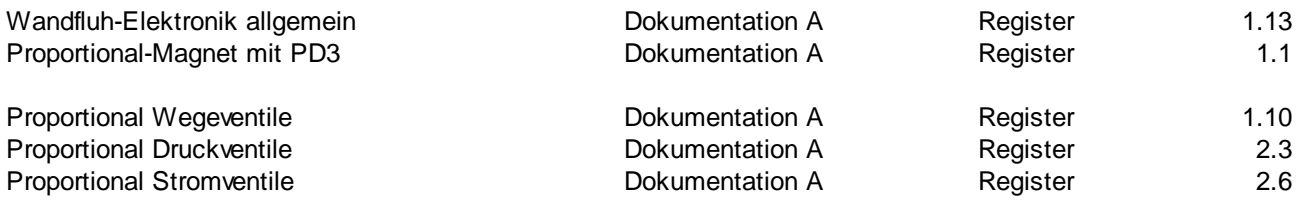